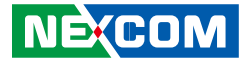

**NEXCOM International Co., Ltd.**

# **IoT Automation Solutions Business Group Embedded Computing (Industrial Motherboard) NEX 614** User Manual

**NEXCOM International Co., Ltd.** Published March 2017 www.nexcom.com

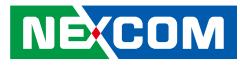

# **CONTENTS**

#### Preface

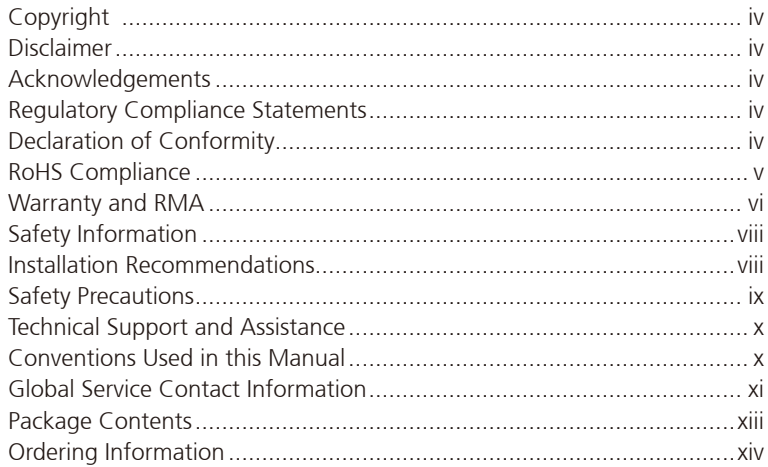

### **Chapter 1: Product Introduction**

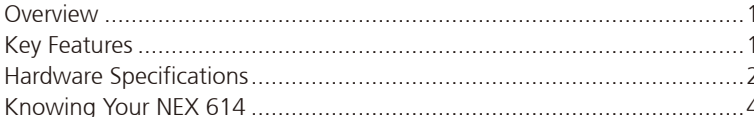

#### **Chapter 2: Jumpers and Connectors**

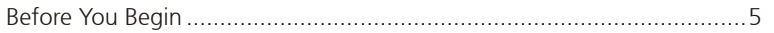

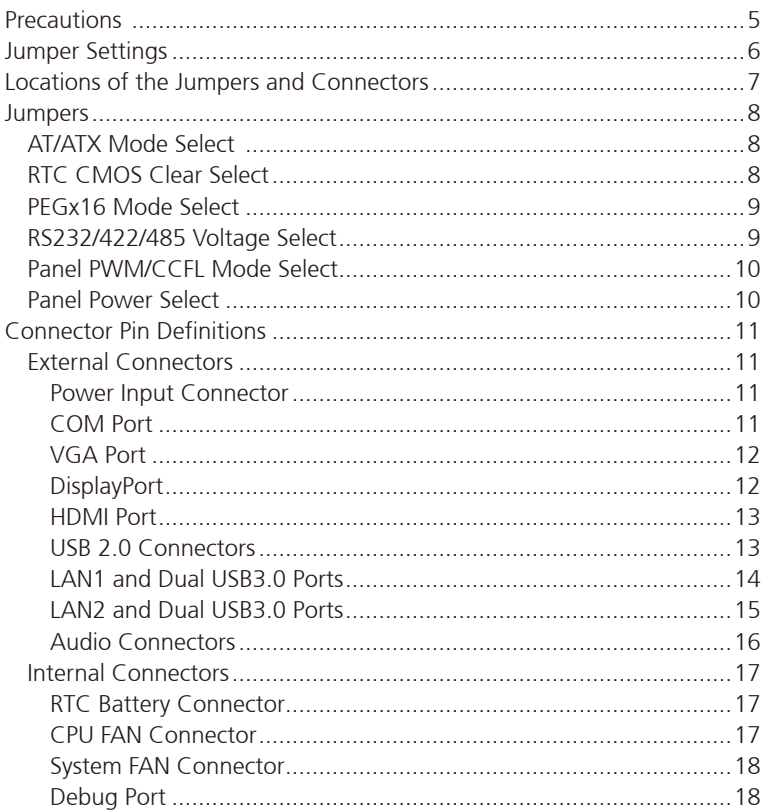

T.

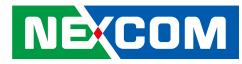

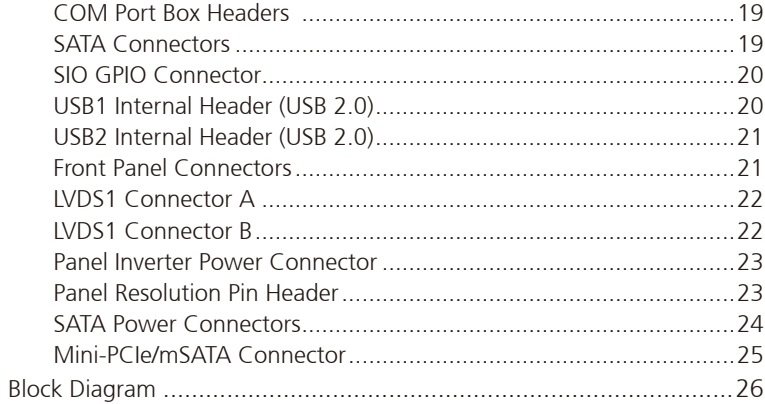

#### **Chapter 3: BIOS Setup**

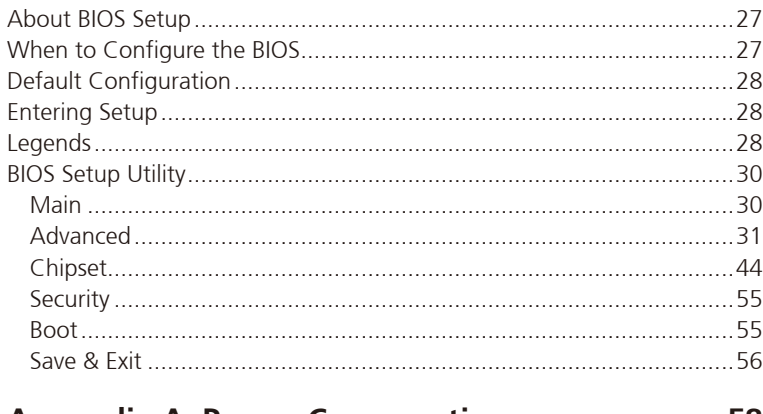

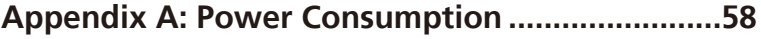

I.

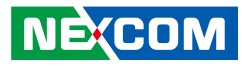

## <span id="page-3-0"></span>**Preface**

## **Copyright**

This publication, including all photographs, illustrations and software, is protected under international copyright laws, with all rights reserved. No part of this manual may be reproduced, copied, translated or transmitted in any form or by any means without the prior written consent from NEXCOM International Co., Ltd.

## **Disclaimer**

**NE:COM** 

The information in this document is subject to change without prior notice and does not represent commitment from NEXCOM International Co., Ltd. However, users may update their knowledge of any product in use by constantly checking its manual posted on our website: http://www.nexcom.com. NEXCOM shall not be liable for direct, indirect, special, incidental, or consequential damages arising out of the use of any product, nor for any infringements upon the rights of third parties, which may result from such use. Any implied warranties of merchantability or fitness for any particular purpose is also disclaimed.

## **Acknowledgements**

NEX 614 is a trademark of NEXCOM International Co., Ltd. All other product names mentioned herein are registered trademarks of their respective owners.

## **Regulatory Compliance Statements**

This section provides the FCC compliance statement for Class B devices and describes how to keep the system CE compliant.

## **Declaration of Conformity**

#### **FCC**

This equipment has been tested and verified to comply with the limits for a Class B digital device, pursuant to Part 15 of FCC Rules. These limits are designed to provide reasonable protection against harmful interference when the equipment is operated in a commercial environment. This equipment generates, uses, and can radiate radio frequency energy and, if not installed and used in accordance with the instructions, may cause harmful interference to radio communications. Operation of this equipment in a residential area (domestic environment) is likely to cause harmful interference, in which case the user will be required to correct the interference (take adequate measures) at their own expense.

#### **CE**

The product(s) described in this manual complies with all applicable European Union (CE) directives if it has a CE marking. For computer systems to remain CE compliant, only CE-compliant parts may be used. Maintaining CE compliance also requires proper cable and cabling techniques.

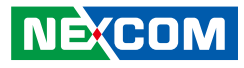

## <span id="page-4-0"></span>**RoHS Compliance**

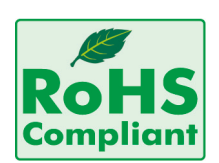

#### **NEXCOM RoHS Environmental Policy and Status Update**

NEXCOM is a global citizen for building the digital infrastructure. We are committed to providing green products and services, which are compliant with

European Union RoHS (Restriction on Use of Hazardous Substance in Electronic Equipment) directive 2011/65/EU, to be your trusted green partner and to protect our environment.

RoHS restricts the use of Lead (Pb)  $< 0.1\%$  or 1,000ppm, Mercury (Hg)  $< 0.1\%$  or 1,000ppm, Cadmium (Cd)  $< 0.01\%$  or 100ppm, Hexavalent Chromium (Cr6+) < 0.1% or 1,000ppm, Polybrominated biphenyls (PBB) < 0.1% or 1,000ppm, and Polybrominated diphenyl Ethers (PBDE) < 0.1% or 1,000ppm.

In order to meet the RoHS compliant directives, NEXCOM has established an engineering and manufacturing task force in to implement the introduction of green products. The task force will ensure that we follow the standard NEXCOM development procedure and that all the new RoHS components and new manufacturing processes maintain the highest industry quality levels for which NEXCOM are renowned.

The model selection criteria will be based on market demand. Vendors and suppliers will ensure that all designed components will be RoHS compliant.

#### **How to recognize NEXCOM RoHS Products?**

For existing products where there are non-RoHS and RoHS versions, the suffix "(LF)" will be added to the compliant product name.

All new product models launched after January 2013 will be RoHS compliant. They will use the usual NEXCOM naming convention.

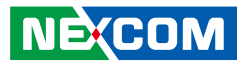

## <span id="page-5-0"></span>**Warranty and RMA**

#### **NEXCOM Warranty Period**

NEXCOM manufactures products that are new or equivalent to new in accordance with industry standard. NEXCOM warrants that products will be free from defect in material and workmanship for 2 years, beginning on the date of invoice by NEXCOM. HCP series products (Blade Server) which are manufactured by NEXCOM are covered by a three year warranty period.

#### **NEXCOM Return Merchandise Authorization (RMA)**

- Customers shall enclose the "NEXCOM RMA Service Form" with the returned packages.
- Customers must collect all the information about the problems encountered and note anything abnormal or, print out any on-screen messages, and describe the problems on the "NEXCOM RMA Service Form" for the RMA number apply process.
- Customers can send back the faulty products with or without accessories (manuals, cable, etc.) and any components from the card, such as CPU and RAM. If the components were suspected as part of the problems, please note clearly which components are included. Otherwise, NEXCOM is not responsible for the devices/parts.
- Customers are responsible for the safe packaging of defective products, making sure it is durable enough to be resistant against further damage and deterioration during transportation. In case of damages occurred during transportation, the repair is treated as "Out of Warranty."
- Any products returned by NEXCOM to other locations besides the customers' site will bear an extra charge and will be billed to the customer.

#### **Repair Service Charges for Out-of-Warranty Products**

NEXCOM will charge for out-of-warranty products in two categories, one is basic diagnostic fee and another is component (product) fee.

#### **Repair Service Charges for Out-of-Warranty Products**

NEXCOM will charge for out-of-warranty products in two categories, one is basic diagnostic fee and another is component (product) fee.

#### **System Level**

- Component fee: NEXCOM will only charge for main components such as SMD chip, BGA chip, etc. Passive components will be repaired for free, ex: resistor, capacitor.
- . Items will be replaced with NEXCOM products if the original one cannot be repaired. Ex: motherboard, power supply, etc.
- Replace with 3rd party products if needed.
- If RMA goods can not be repaired, NEXCOM will return it to the customer without any charge.

#### **Board Level**

- Component fee: NEXCOM will only charge for main components, such as SMD chip, BGA chip, etc. Passive components will be repaired for free, ex: resistors, capacitors.
- If RMA goods can not be repaired, NEXCOM will return it to the customer without any charge.

**NE**COM

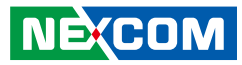

#### **Warnings**

Read and adhere to all warnings, cautions, and notices in this guide and the documentation supplied with the chassis, power supply, and accessory modules. If the instructions for the chassis and power supply are inconsistent with these instructions or the instructions for accessory modules, contact the supplier to find out how you can ensure that your computer meets safety and regulatory requirements.

#### **Cautions**

Electrostatic discharge (ESD) can damage system components. Do the described procedures only at an ESD workstation. If no such station is available, you can provide some ESD protection by wearing an antistatic wrist strap and attaching it to a metal part of the computer chassis.

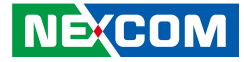

## **Safety Information**

Before installing and using the device, note the following precautions:

- Read all instructions carefully.
- Do not place the unit on an unstable surface, cart, or stand.
- Follow all warnings and cautions in this manual.
- When replacing parts, ensure that your service technician uses parts specified by the manufacturer.
- Avoid using the system near water, in direct sunlight, or near a heating device.
- The load of the system unit does not solely rely for support from the rackmounts located on the sides. Firm support from the bottom is highly necessary in order to provide balance stability.
- The computer is provided with a battery-powered real-time clock circuit. There is a danger of explosion if battery is incorrectly replaced. Replace only with the same or equivalent type recommended by the manufacturer. Discard used batteries according to the manufacturer's instructions.

## **Installation Recommendations**

Ensure you have a stable, clean working environment. Dust and dirt can get into components and cause a malfunction. Use containers to keep small components separated.

Adequate lighting and proper tools can prevent you from accidentally damaging the internal components. Most of the procedures that follow require only a few simple tools, including the following:

- **•** A Philips screwdriver
- A flat-tipped screwdriver
- A grounding strap
- An anti-static pad

Using your fingers can disconnect most of the connections. It is recommended that you do not use needle-nose pliers to disconnect connections as these can damage the soft metal or plastic parts of the connectors.

<span id="page-7-0"></span>Preface

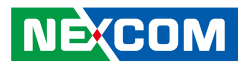

## <span id="page-8-0"></span>**Safety Precautions**

- 1. Read these safety instructions carefully.
- 2. Keep this User Manual for later reference.
- 3. Disconnect this equipment from any AC outlet before cleaning. Use a damp cloth. Do not use liquid or spray detergents for cleaning.
- 4. For plug-in equipment, the power outlet socket must be located near the equipment and must be easily accessible.
- 5. Keep this equipment away from humidity.
- 6. Put this equipment on a stable surface during installation. Dropping it or letting it fall may cause damage.
- 7. The openings on the enclosure are for air convection to protect the equipment from overheating. DO NOT COVER THE OPENINGS.
- 8. Make sure the voltage of the power source is correct before connecting the equipment to the power outlet.
- 9. Place the power cord in a way so that people will not step on it. Do not place anything on top of the power cord. Use a power cord that has been approved for use with the product and that it matches the voltage and current marked on the product's electrical range label. The voltage and current rating of the cord must be greater than the voltage and current rating marked on the product.
- 10. All cautions and warnings on the equipment should be noted.
- 11. If the equipment is not used for a long time, disconnect it from the power source to avoid damage by transient overvoltage.
- 12. Never pour any liquid into an opening. This may cause fire or electrical shock.
- 13. Never open the equipment. For safety reasons, the equipment should be opened only by qualified service personnel.
- 14. If one of the following situations arises, get the equipment checked by service personnel:
	- a. The power cord or plug is damaged.
	- b. Liquid has penetrated into the equipment.
	- c. The equipment has been exposed to moisture.
	- d.The equipment does not work well, or you cannot get it to work according to the user's manual.
	- e. The equipment has been dropped and damaged.
	- f. The equipment has obvious signs of breakage.
- 15. Do not place heavy objects on the equipment.
- 16. The unit uses a three-wire ground cable which is equipped with a third pin to ground the unit and prevent electric shock. Do not defeat the purpose of this pin. If your outlet does not support this kind of plug, contact your electrician to replace your obsolete outlet.
- 17. CAUTION: DANGER OF EXPLOSION IF BATTERY IS INCORRECTLY REPLACED. REPLACE ONLY WITH THE SAME OR EQUIVALENT TYPE RECOMMENDED BY THE MANUFACTURER. DISCARD USED BATTERIES ACCORDING TO THE MANUFACTURER'S INSTRUCTIONS.

**NE**COM

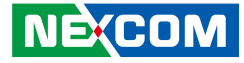

## <span id="page-9-0"></span>**Technical Support and Assistance**

- 1. For the most updated information of NEXCOM products, visit NEXCOM's website at www.nexcom.com.
- 2. For technical issues that require contacting our technical support team or sales representative, please have the following information ready before calling:
	- Product name and serial number
	- Detailed information of the peripheral devices
	- Detailed information of the installed software (operating system, version, application software, etc.)
	- A complete description of the problem
	- The exact wordings of the error messages

#### Warning!

- 1. Handling the unit: carry the unit with both hands and handle it with care.
- 2. Maintenance: to keep the unit clean, use only approved cleaning products or clean with a dry cloth.
- 3. CompactFlash: Turn off the unit's power before inserting or removing a CompactFlash storage card.

## **Conventions Used in this Manual**

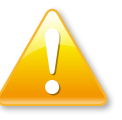

#### Warning:

Information about certain situations, which if not observed, can cause personal injury. This will prevent injury to yourself when performing a task.

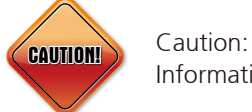

Information to avoid damaging components or losing data.

#### Note:

Provides additional information to complete a task easily.

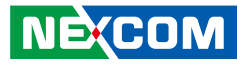

## <span id="page-10-0"></span>**Global Service Contact Information**

#### **Headquarters NEXCOM International Co., Ltd.**

9F, No. 920, Chung-Cheng Rd., ZhongHe District, New Taipei City, 23586, Taiwan, R.O.C. Tel: +886-2-8226-7786 Fax: +886-2-8226-7782 www.nexcom.com

#### **America USA NEXCOM USA**

2883 Bayview Drive, Fremont CA 94538, USA Tel: +1-510-656-2248 Fax: +1-510-656-2158

Email: sales@nexcom.com www.nexcom.com

### **Asia**

#### **Taiwan NEXCOM Intelligent Systems**

#### **Taipei Office**

**NEXCOM** 

13F, No.920, Chung-Cheng Rd., ZhongHe District, New Taipei City, 23586, Taiwan, R.O.C. Tel: +886-2-8226-7796 Fax: +886-2-8226-7792 Email: sales@nexcom.com.tw www.nexcom.com.tw

#### **NEXCOM Intelligent Systems Taichung Office**

16F, No.250, Sec. 2, Chongde Rd., Beitun Dist., Taichung City 406, R.O.C. Tel: +886-4-2249-1179 Fax: +886-4-2249-1172 Email: sales@nexcom.com.tw www.nexcom.com.tw

#### **Japan NEXCOM Japan**

9F, Tamachi Hara Bldg., 4-11-5, Shiba Minato-ku, Tokyo, 108-0014, Japan Tel: +81-3-5419-7830 Fax: +81-3-5419-7832 Email: sales@nexcom-jp.com www.nexcom-jp.com

#### **China NEXCOM China**

1F & 2F, Block A, No. 16 Yonyou Software Park, No. 68 Beiqing Road, Haidian District, Beijing, 100094, China Tel: +86-10-5704-2680 Fax: +86-10-5704-2681 Email: sales@nexcom.cn www.nexcom.cn

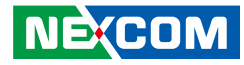

#### **NEXCOM Shanghai**

Room 603/604, Huiyinmingzun Plaza Bldg., 1, No.609, Yunlin East Rd., Shanghai, 200333, China Tel: +86-21-5278-5868 Fax: +86-21-3251-6358 Email: sales@nexcom.cn www.nexcom.cn

#### **NEXCOM Surveillance Technology Corp.**

Room202, Building B, the GuangMing Industrial Zone Zhonghua Rd., Minzhi Street, Longhua District, Shenzhen 518131, China Tel: +86-755-8364-7768 Fax: +86-755-8364-7738 Email: steveyang@nexcom.com.tw www.nexcom.cn

#### **NEXCOM United System Service**

Hui Yin Ming Zun Building Room 1108, Building No. 11, 599 Yunling Road, Putuo District, Shanghai, 200062, China Tel: +86-21-6125-8282 Fax: +86-21-6125-8281 Email: frankyang@nexcom.cn www.nexcom.cn

#### **Europe United Kingdom NEXCOM EUROPE**

10 Vincent Avenue, Crownhill Business Centre, Milton Keynes, Buckinghamshire MK8 0AB, United Kingdom Tel: +44-1908-267121 Fax: +44-1908-262042 Email: sales.uk@nexcom.eu www.nexcom.eu

#### **Italy NEXCOM ITALIA S.r.l**

Via Lanino 42, 21047 Saronno (VA), Italia Tel: +39 02 9628 0333 Fax: +39 02 9625 570 Email: nexcomitalia@nexcom.eu www.nexcomitalia.it

## <span id="page-12-0"></span>**Package Contents**

Before continuing, verify that the NEX 614 package that you received is complete. Your package should have all the items listed in the following table.

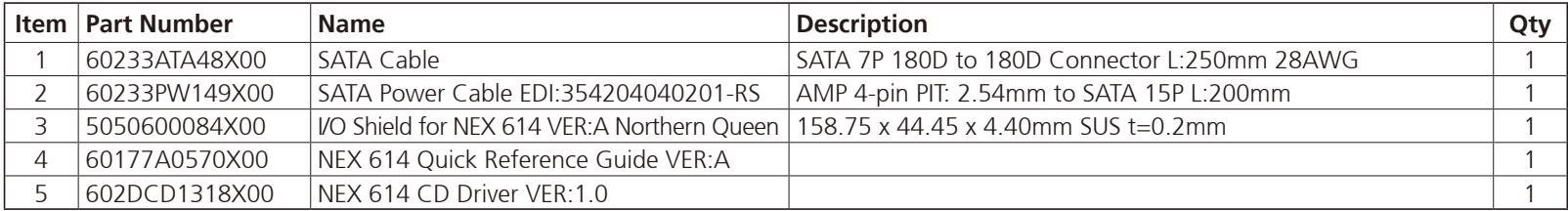

#### **Optional Accessories**

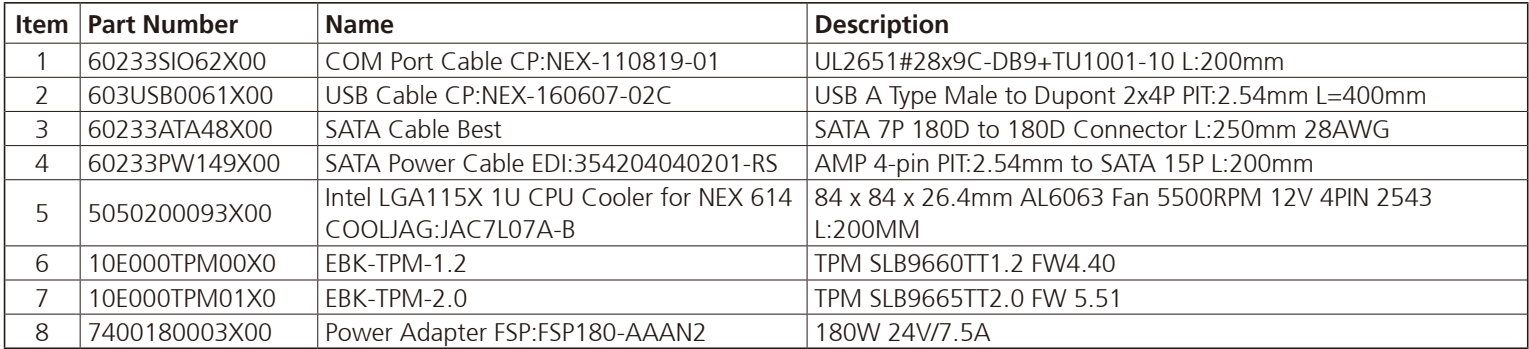

 $\overline{\phantom{a}}$ 

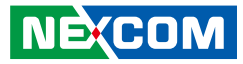

## <span id="page-13-0"></span>**Ordering Information**

The following information below provides ordering information for NEX 614.

#### **NEX 614 (P/N: 10G00061400X0)**

Mini-ITX, Intel® 6th Gen Skylake Core™ processor family, with DP/HDMI/ VGA/LVDS interface/2 x Gigabit LAN/PCIe x16/mPCIe/8 x USB/4 x COMs/ TPM (option)/3 x SATA/12V~24V DC input

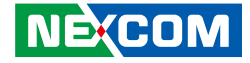

# <span id="page-14-0"></span>**CHAPTER 1: PRODUCT INTRODUCTION**

## **Overview**

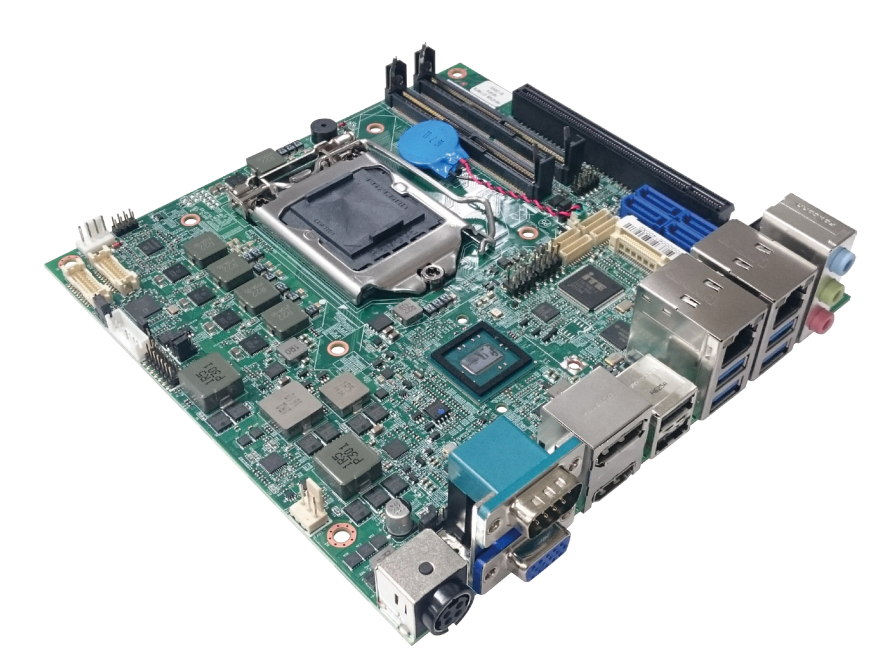

## **Key Features**

- Support socket LGA1151 for 6th generation Intel® Core™ i7/i5/i3 and Intel® Celeron® processors (codename Skylake) or next generation Intel Core™/Celeron® processors
- Intel® Q170/H110 chipset
- 2 x 260-pin SO-DIMM DDR4 up to 32GB
- Triple display: HDMI/DP/VGA/LVDS
- 2x GbE with Intel® I219LM and i211-AT
- 1x Full size mini-PCIe
- 4x SATA 3.0
- 4x COM, 7 x USB, 4-in/4-out GPIO, HD audio
- 1x PCIe x16
- DC  $+12V 24V$  input  $\pm 5\%$

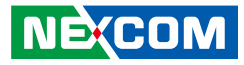

## <span id="page-15-0"></span>**Hardware Specifications**

#### **CPU Support**

■ Socket LGA1151, Intel® 6th and next generation Core™ i7/i5/i3 processor and Intel® Celeron® processors, 14nm process

#### **Main Memory**

▪ Dual DDR4/SO-DIMMs, up to 32GB

#### **Chipset**

- $\blacksquare$  Intel<sup>®</sup> H110 PCH
- Intel® Q170 PCH as optional

#### **BIOS**

- AMI system BIOS
- Plug and play support

#### **On-board LAN**

- 2x RJ45 connectors with Intel® I219LM and i211-AT GbE controller
- Support PXE boot from LAN, wake on LAN function

#### **Display**

- 1x HDMI 1.4 connector (resolution up to 4K/2K@30Hz)
- 1x DP 1.2 connector (resolution up to 4096x2304)
- 1x VGA (resolution up to 1920x1200)
- 1x LVDS (support dual port 24-bit)

#### **Expansion Slot**

▪ 1x mini-PCI express slot support mSATA, Wi-Fi module and 3G module built with card holder

#### **I/O Interface**

- COM1/3/4: RS232, 9-pin wafer with cable JST connector
- COM2: RS232/422/485, 1x DB9 male connector on edge I/O
- USB 2.0/3.0: 7 ports
	- USB 3.0 x 4 ports edge connector
	- USB 2.0 x 3 ports by 2.54mm pin connector
- $-4$ -in/4-out GPIO
- 2x 7-pin header with PWR button/reset button/PWR LED/HDD LED
- 1x 4-pin fan connector support PWM fan
- 1x 3-pin system fan

#### **Storage**

- 3x 7-pin SATA 6Gb/s connector; one supports SATA-DOM
- 4th SATA connector reserved for Q170 as optional to support RAID 0/1/5
- 2x 4-pin connector for SATA power

#### **Audio**

▪ Realtek ALC886 HD codec

#### **Power Requirements**

- AT/ATX mode (by jumper setting default-AT)
- 4-pin power connector (right angle) for DC power input
- $\cdot$  +12V~24V DC input (with  $\pm$ 5%)

#### **Optional Function**

▪ TPM module (EBK-TPM)

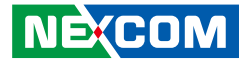

#### **Dimensions**

an part and

 $\bullet$  170mm (L) x 170mm (W) (6.7" x 6.7")

#### **Environment**

- Board level operating temperatures: 0°C to 60°C
- Relative humidity:
	- 10% to 90% (operating, non-condensing)
	- 5% to 95% (non-operating, non-condensing)

#### **Certifications**

- Meet CE
- FCC Class A

 $\overline{\phantom{a}}$ 

<span id="page-17-0"></span>- 1

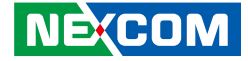

## **Knowing Your NEX 614**

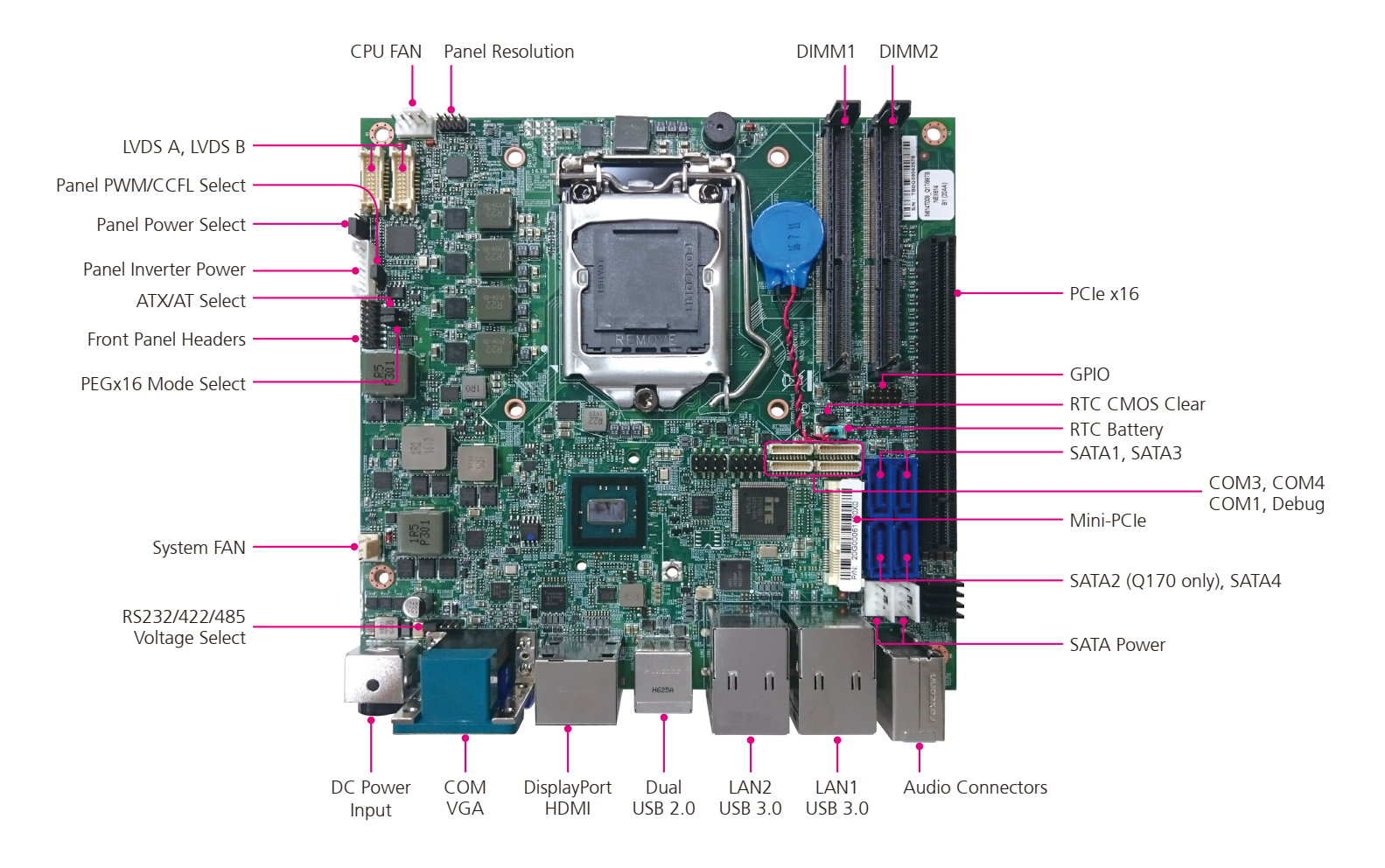

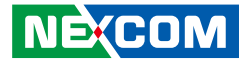

## <span id="page-18-0"></span>**Chapter 2: Jumpers and Connectors**

This chapter describes how to set the jumpers and connectors on the NEX 614 motherboard.

## **Before You Begin**

- Ensure you have a stable, clean working environment. Dust and dirt can get into components and cause a malfunction. Use containers to keep small components separated.
- Adequate lighting and proper tools can prevent you from accidentally damaging the internal components. Most of the procedures that follow require only a few simple tools, including the following:
	- A Philips screwdriver
	- A flat-tipped screwdriver
	- A set of jewelers screwdrivers
	- A grounding strap
	- An anti-static pad
- Using your fingers can disconnect most of the connections. It is recommended that you do not use needle-nosed pliers to disconnect connections as these can damage the soft metal or plastic parts of the connectors.
- Before working on internal components, make sure that the power is off. Ground yourself before touching any internal components, by touching a metal object. Static electricity can damage many of the electronic components. Humid environments tend to have less static electricity than

dry environments. A grounding strap is warranted whenever danger of static electricity exists.

## **Precautions**

Computer components and electronic circuit boards can be damaged by discharges of static electricity. Working on computers that are still connected to a power supply can be extremely dangerous.

Follow the guidelines below to avoid damage to your computer or yourself:

- Always disconnect the unit from the power outlet whenever you are working inside the case.
- If possible, wear a grounded wrist strap when you are working inside the computer case. Alternatively, discharge any static electricity by touching the bare metal chassis of the unit case, or the bare metal body of any other grounded appliance.
- Hold electronic circuit boards by the edges only. Do not touch the components on the board unless it is necessary to do so. Don't flex or stress the circuit board.
- Leave all components inside the static-proof packaging that they shipped with until they are ready for installation.
- Use correct screws and do not over tighten screws.

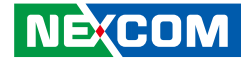

## <span id="page-19-0"></span>**Jumper Settings**

A jumper is the simplest kind of electric switch. It consists of two metal pins and a cap. When setting the jumpers, ensure that the jumper caps are placed on the correct pins. When the jumper cap is placed on both pins, the jumper is short. If you remove the jumper cap, or place the jumper cap on just one pin, the jumper is open.

Refer to the illustrations below for examples of what the 2-pin and 3-pin jumpers look like when they are short (on) and open (off).

Two-Pin Jumpers: Open (Left) and Short (Right)

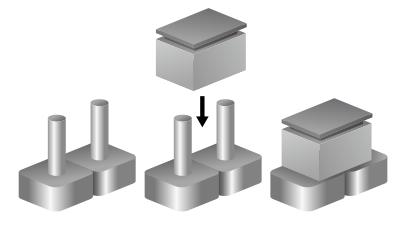

Three-Pin Jumpers: Pins 1 and 2 are Short

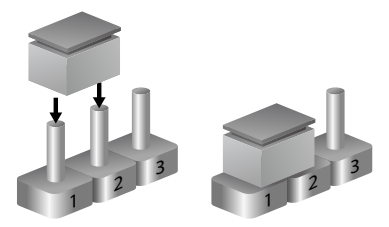

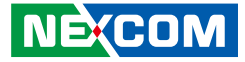

## <span id="page-20-0"></span>**Locations of the Jumpers and Connectors**

The figure below shows the location of the jumpers and connectors.

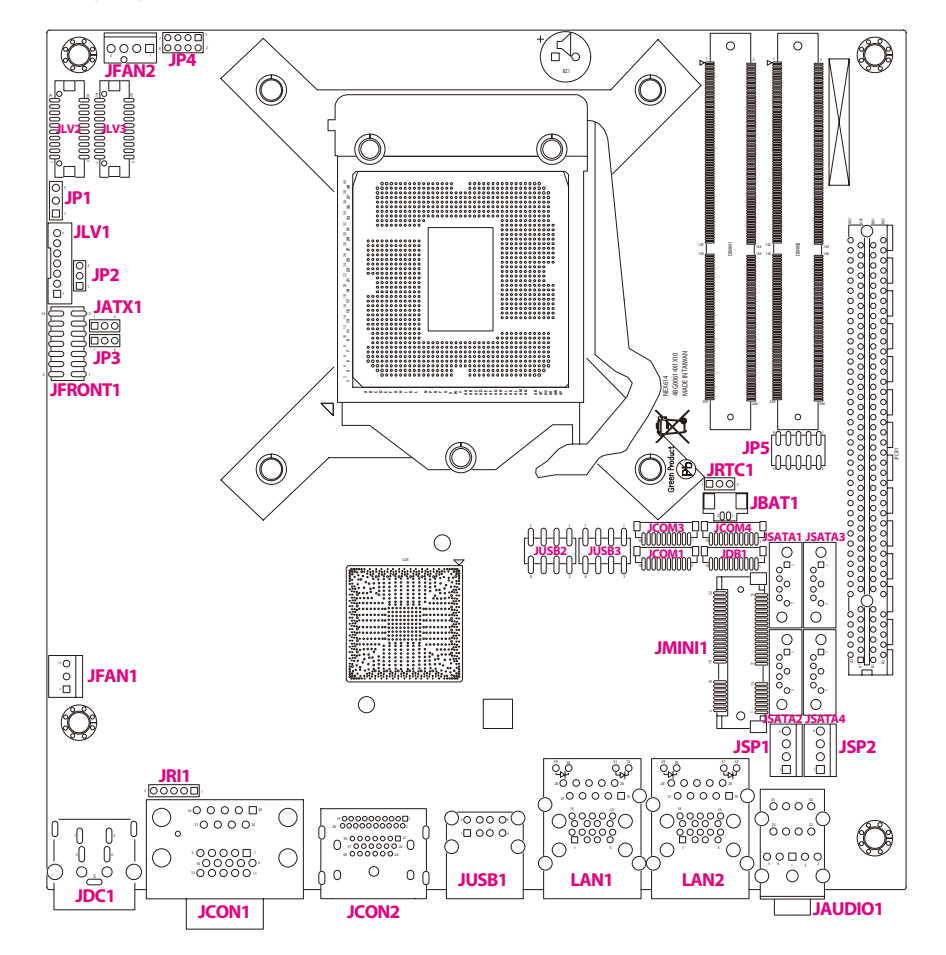

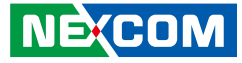

## **Jumpers**

<span id="page-21-0"></span>T 1 1 1 1

#### **AT/ATX Mode Select**

Connector type: 1x3 3-pin header, 2.0mm pitch Connector location: JATX1

#### **RTC CMOS Clear Select**

Connector type: 1x3 3-pin header, 2.0mm pitch Connector location: JRTC1

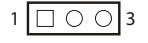

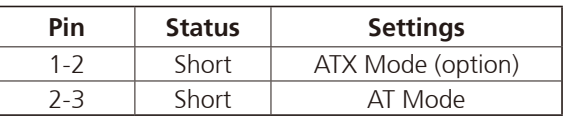

2-3 On: default

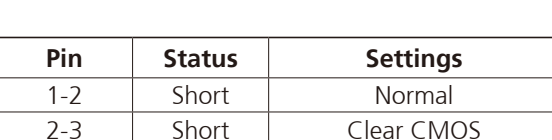

1-2 On: default

 $1 1 0 0 3$ 

T

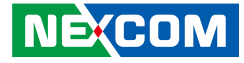

#### **PEGx16 Mode Select**

Connector type: 1x3 3-pin header, 2.0mm pitch Connector location: JP3

#### **RS232/422/485 Voltage Select**

Connector type: 1x5 5-pin header, 2.0mm pitch Connector location: JRI1

 $1 \Box \bigcirc \bigcirc$  3

<span id="page-22-0"></span>T 1 1 1 1

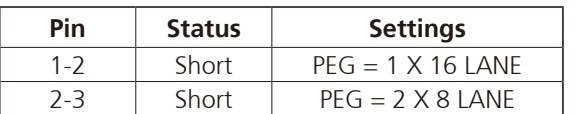

1-2 On: default

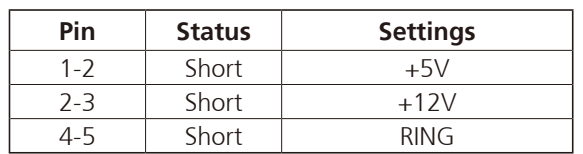

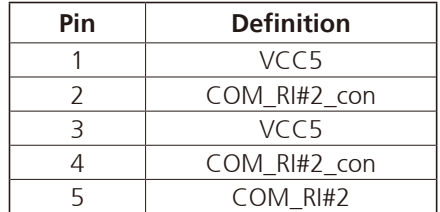

 $\overline{\phantom{a}}$ 

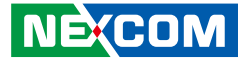

#### **Panel PWM/CCFL Mode Select**

Connector type: 1x3 3-pin header, 2.0mm pitch Connector location: JP2

### **Panel Power Select**

Connector type: 1x3 3-pin header, 2.54mm pitch Connector location: JP1

 $1 \square$  0 0 3

<span id="page-23-0"></span>T 1 1 1 1

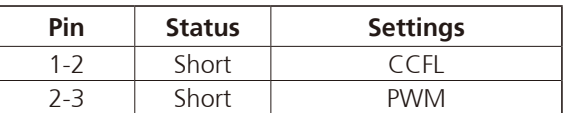

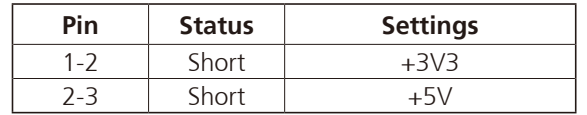

۳.

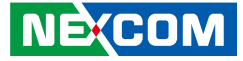

## **Connector Pin Definitions**

## **External Connectors Power Input Connector**

Connector location: JDC1

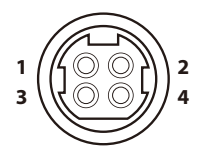

<span id="page-24-0"></span><u> 1959 - 1959 - 1959 - 1959 - 1959 - 1959 - 1959 - 1959 - 1959 - 1959 - 1959 - 1959 - 1959 - 1959 - 1959 - 195</u>

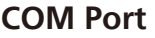

Connector type: DB-9 port, 9-pin D-Sub Connector location: JCON1A

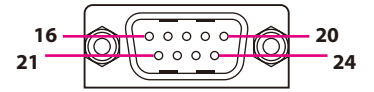

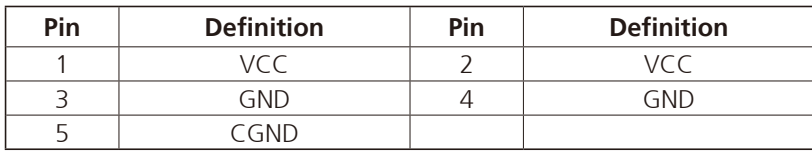

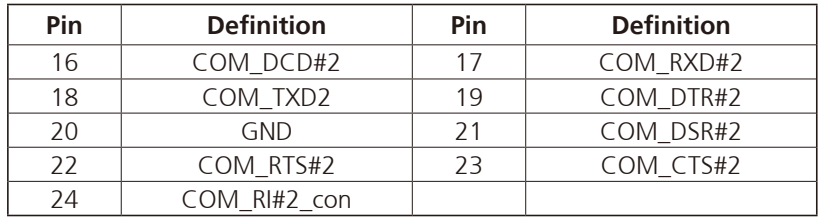

T

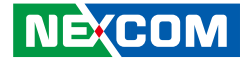

#### **VGA Port**

<span id="page-25-0"></span>a populati

Connector type: DB-15 port, 15-pin D-Sub Connector location: JCON1B

#### $\begin{array}{|c|} \hline \texttt{oo} \texttt{oo} \texttt{oo} \ \hline \texttt{oo} \texttt{oo} \texttt{oo} \ \hline \texttt{oo} \texttt{oo} \texttt{oo} \end{array}$   $\circledcirc$

### **DisplayPort**

Connector type: DisplayPort Connector location: JCON2A

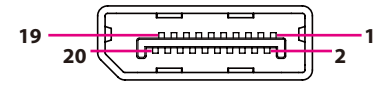

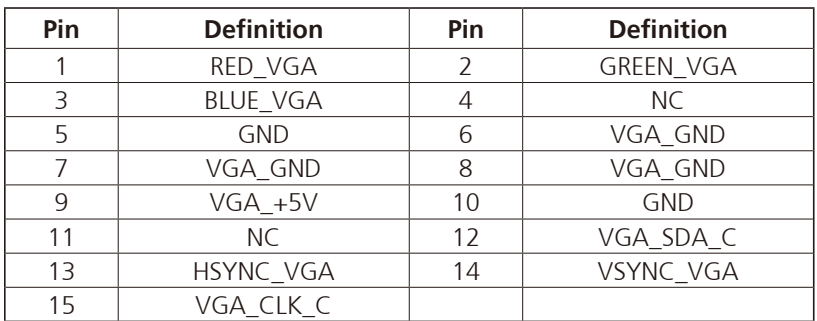

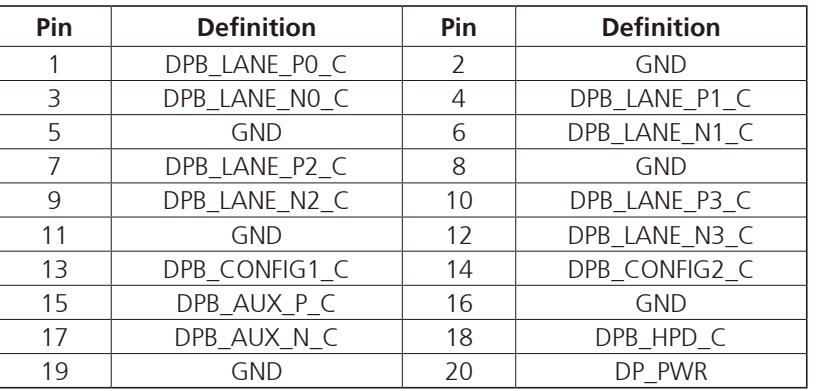

٣.

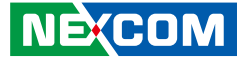

#### **HDMI Port**

<span id="page-26-0"></span>T 1 1 1 1

Connector type: HDMI port Connector location: JCON2B

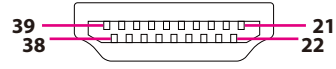

#### **USB 2.0 Connectors**

Connector type: USB 2.0 port, Type A Connector location: JUSB1

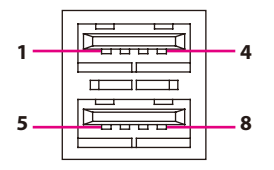

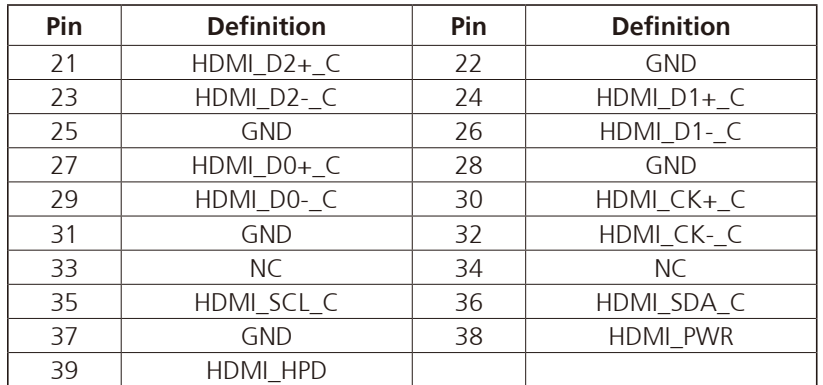

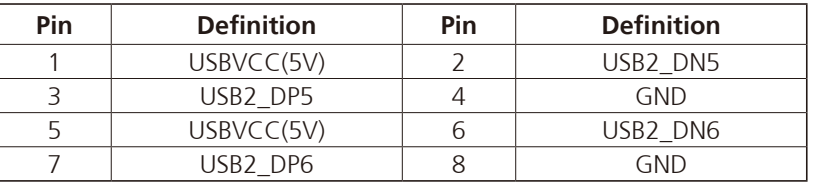

۳.

<span id="page-27-0"></span>T 1 1 1 1

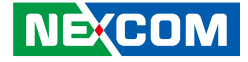

#### **LAN1 and Dual USB3.0 Ports**

Connector type: RJ45 port with LEDs Dual USB 3.0 ports, Type A Connector location: LAN2A (USB) and LAN2B (LAN1)

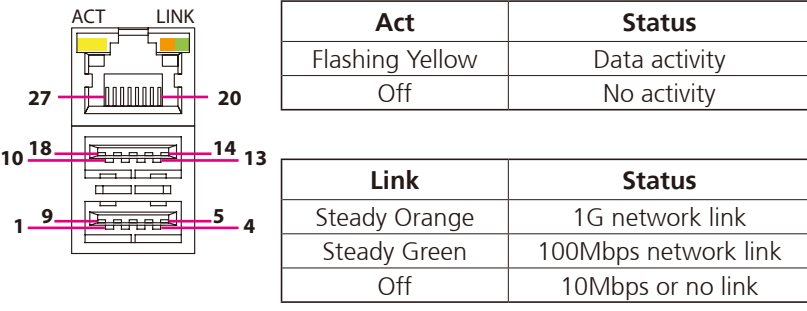

#### **USB**

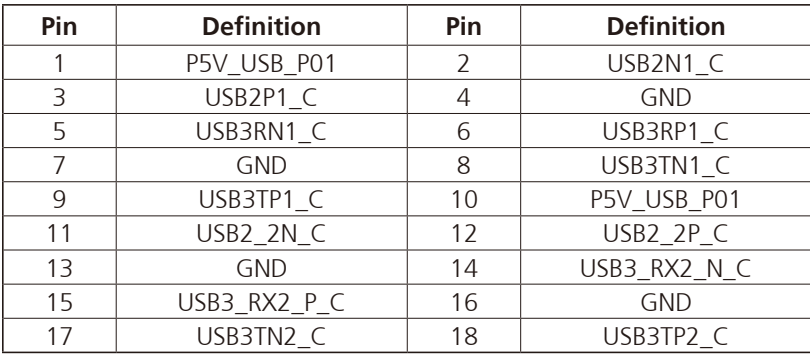

#### **LAN**

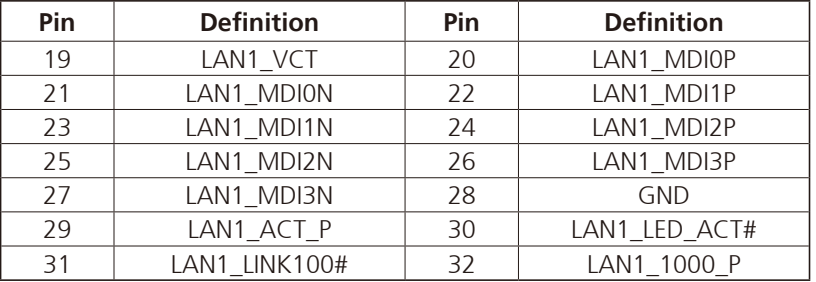

h.

<span id="page-28-0"></span>T 1 1 1 1

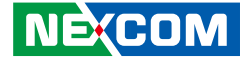

#### **LAN2 and Dual USB3.0 Ports**

Connector type: RJ45 port with LEDs Dual USB 3.0 ports, Type A Connector location: LAN1A (USB) and LAN1B (LAN2)

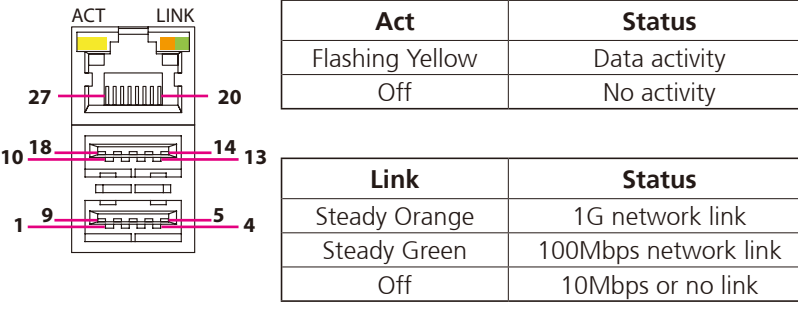

#### **USB**

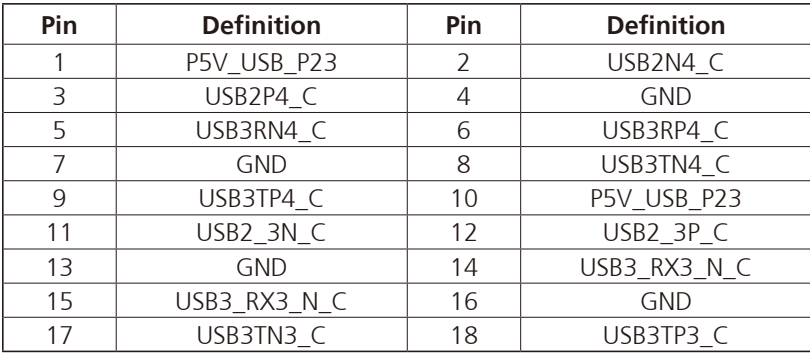

#### **LAN**

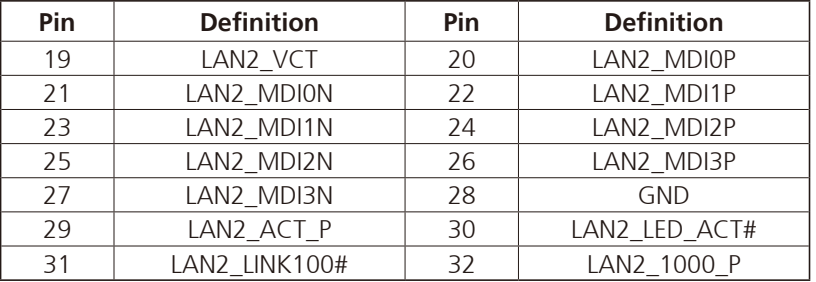

h.

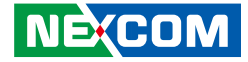

#### **Audio Connectors**

<span id="page-29-0"></span>a a sa sa

Connector type: 3.5mm audio jack Connector location: JAUDIO1

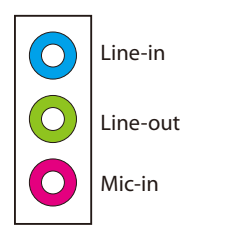

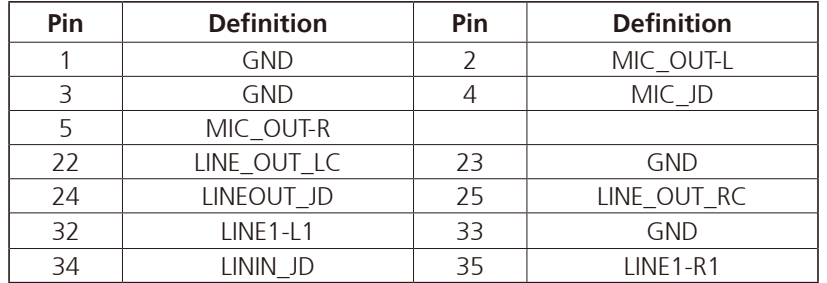

h.

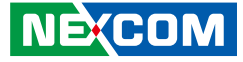

## **Internal Connectors**

#### **RTC Battery Connector**

Connector type: 1x2 2-pin header, 1.25mm pitch Connector location: JBAT1

#### **CPU FAN Connector**

Connector type: 1x4 4-pin Wafer Connector location: JFAN2

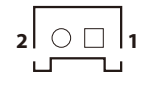

<span id="page-30-0"></span>T 1 1 1 1

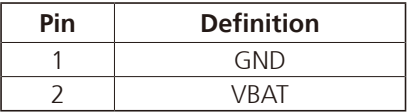

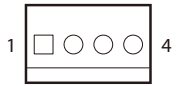

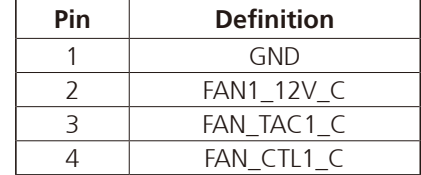

 $\overline{\phantom{a}}$ 

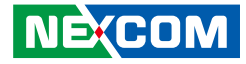

#### **System FAN Connector**

Connector type: 1x3 3-pin Wafer Connector location: JFAN1

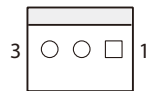

<span id="page-31-0"></span>T 1 1 1 1

### **Debug Port**

Connector type: 1x10 10-pin header, 1.0mm pitch Connector location: JDB1

 $10$  000000000  $1$ 

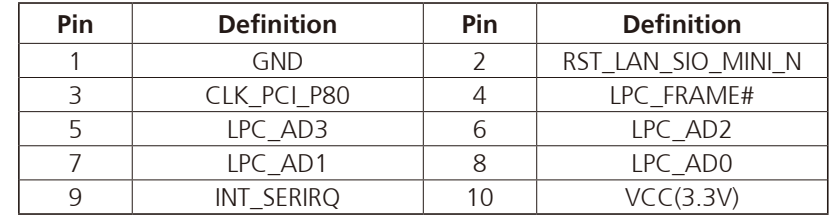

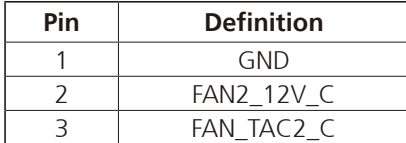

۳.

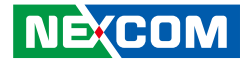

#### <span id="page-32-0"></span>**COM Port Box Headers**

Connector type: 1x10 10-pin Wafer, 1.0mm pitch Connector location: JCOM1 (Port3), JCOM2 (Port1) and JCOM3 (Port4)

#### **SATA Connectors**

Connector type: Standard Serial ATA 7P (1.27mm, SATA-M-180) Connector location: JSATA1, JSATA3, JSATA4 and JSATA2 (Q170 only)

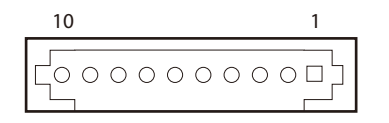

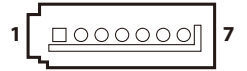

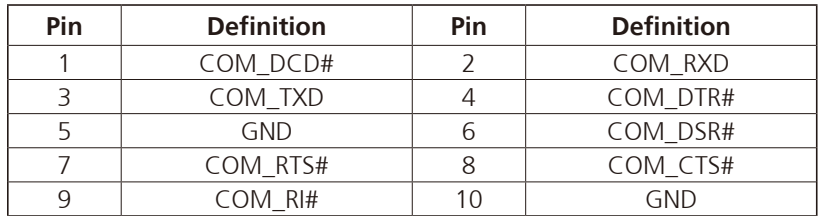

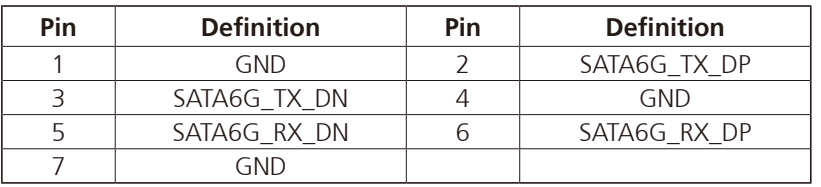

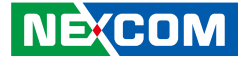

#### **SIO GPIO Connector**

Connector type: 2x5 10-pin header, 2.0mm pitch Connector location: JP5

#### **USB1 Internal Header (USB 2.0)**

Connector type: 2x4 8-pin header, 2.54mm pitch Connector location: JUSB2

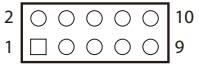

<span id="page-33-0"></span>T 1 1 1 1

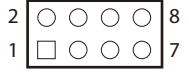

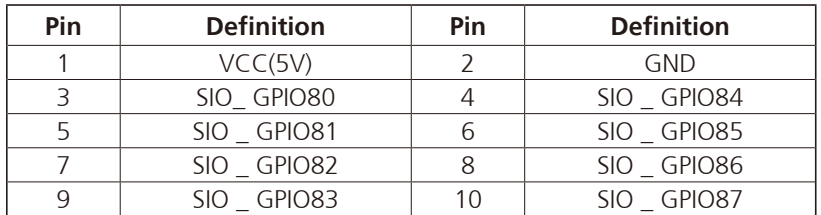

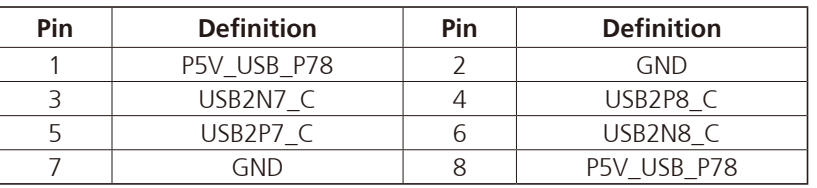

 $\overline{\phantom{a}}$ 

 $1 \square$   $\bigcirc$   $\bigcirc$   $\big|$  7  $200008$ 

<span id="page-34-0"></span>T 1 1 1 1

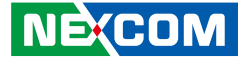

#### **USB2 Internal Header (USB 2.0)**

Connector type: 2x4 8-pin header, 2.54mm pitch Connector location: JUSB3

#### **Front Panel Connectors**

Connector type: 2x7 14-pin header, 2.0mm pitch Connector location: JFRONT1

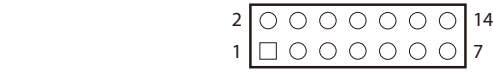

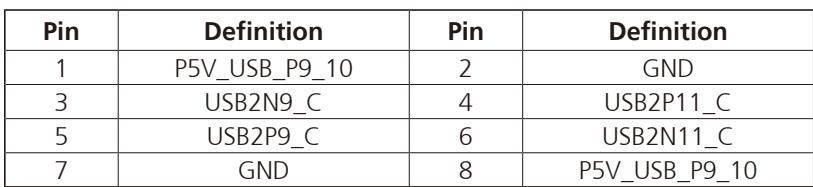

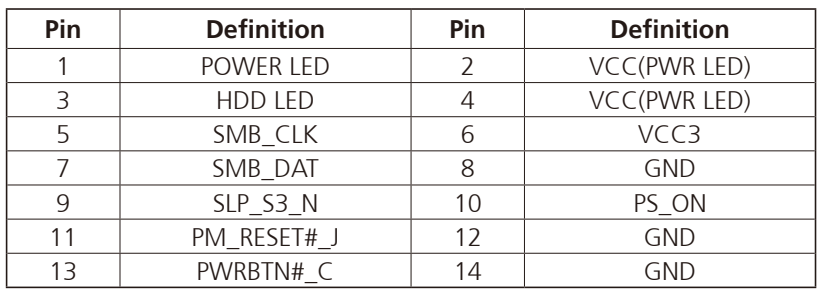

T

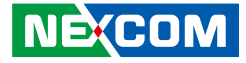

#### **LVDS1 Connector A**

<span id="page-35-0"></span>- 1

Connector type: 2x10 20-pin header, 1.25mm pitch Connector location: JLV2

#### **LVDS1 Connector B**

Connector type: 2x10 20-pin header, 1.25mm pitch Connector location: JLV3

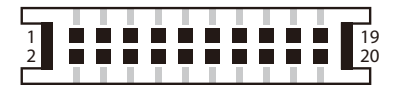

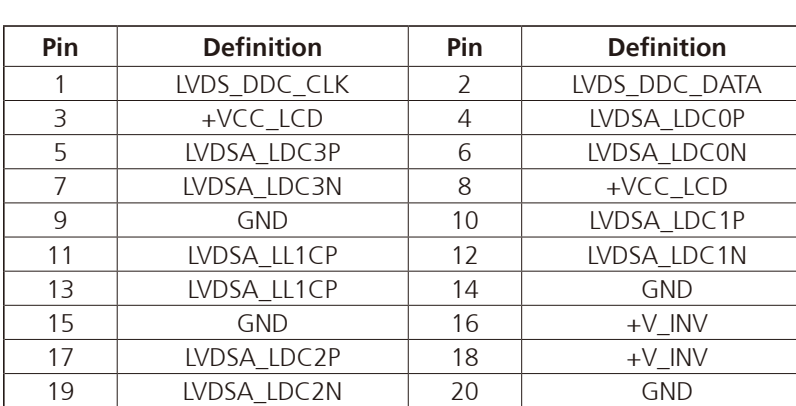

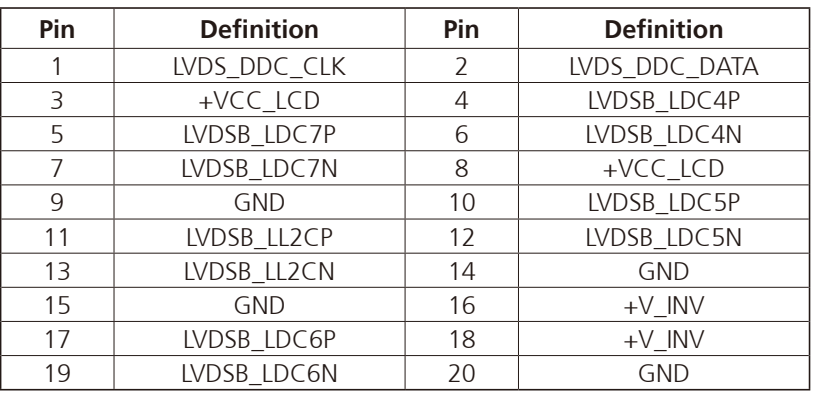

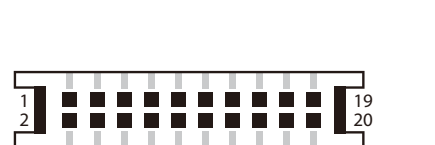

T
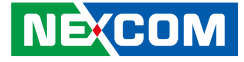

## **Panel Inverter Power Connector**

Connector type: 1x7 JST, 7-pin header, 2.0mm pitch Connector location: JLV1

## **Panel Resolution Pin Header**

Connector type: 2x4 8-pin header, 2.0mm pitch Connector location: JP4

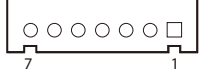

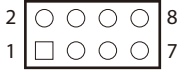

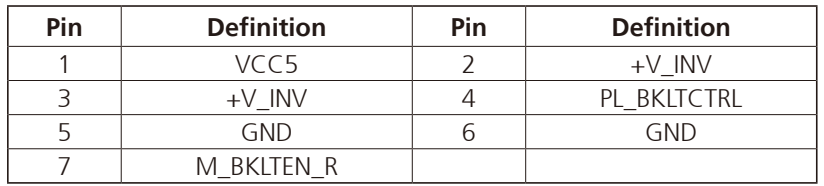

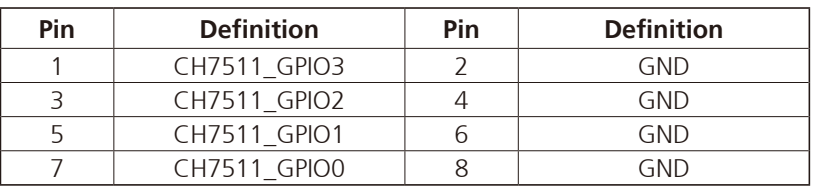

F.

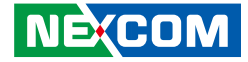

## **SATA Power Connectors**

Connector type: 1x4 4-pin Wafer, 2.54mm pitch Connector location: JSP1 and JSP2

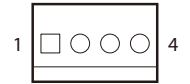

T 1 1 1 1

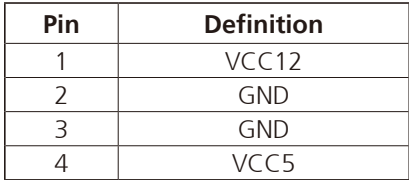

h.

<u> El E</u>

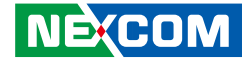

## **Mini-PCIe/mSATA Connector**

Connector location: JMINI1

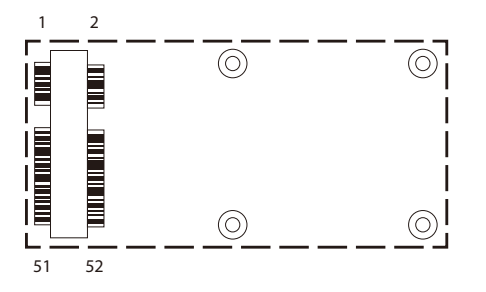

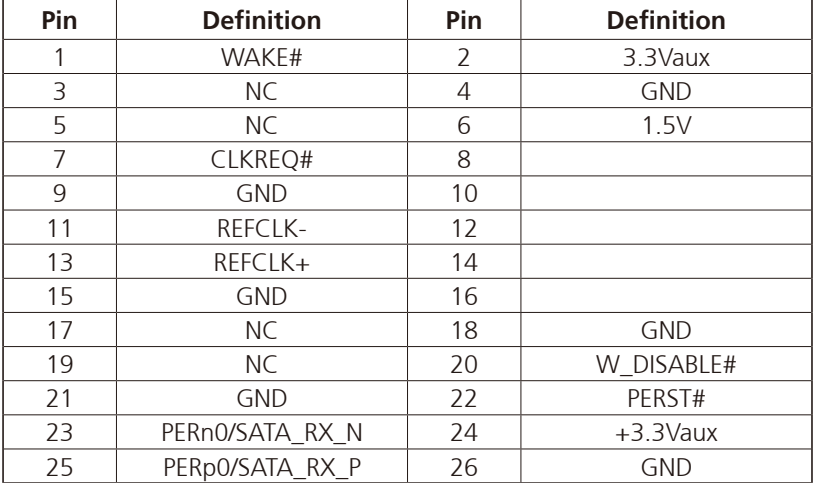

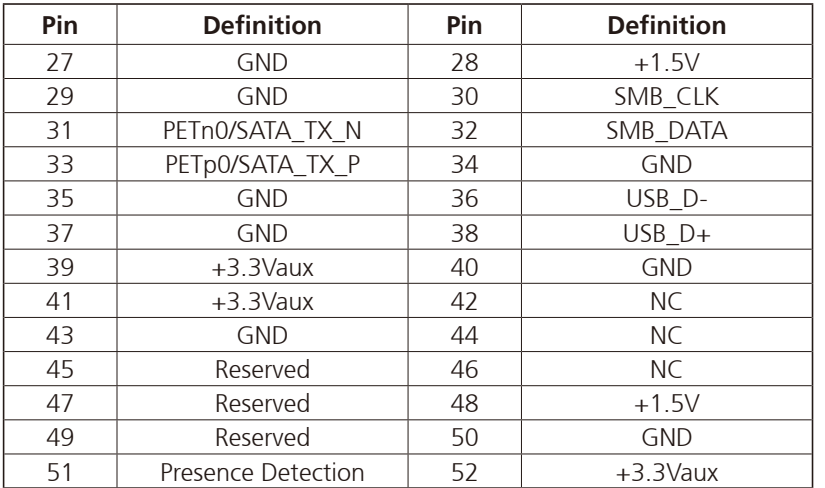

h.

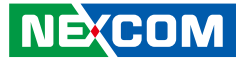

## **Block Diagram**

- 1

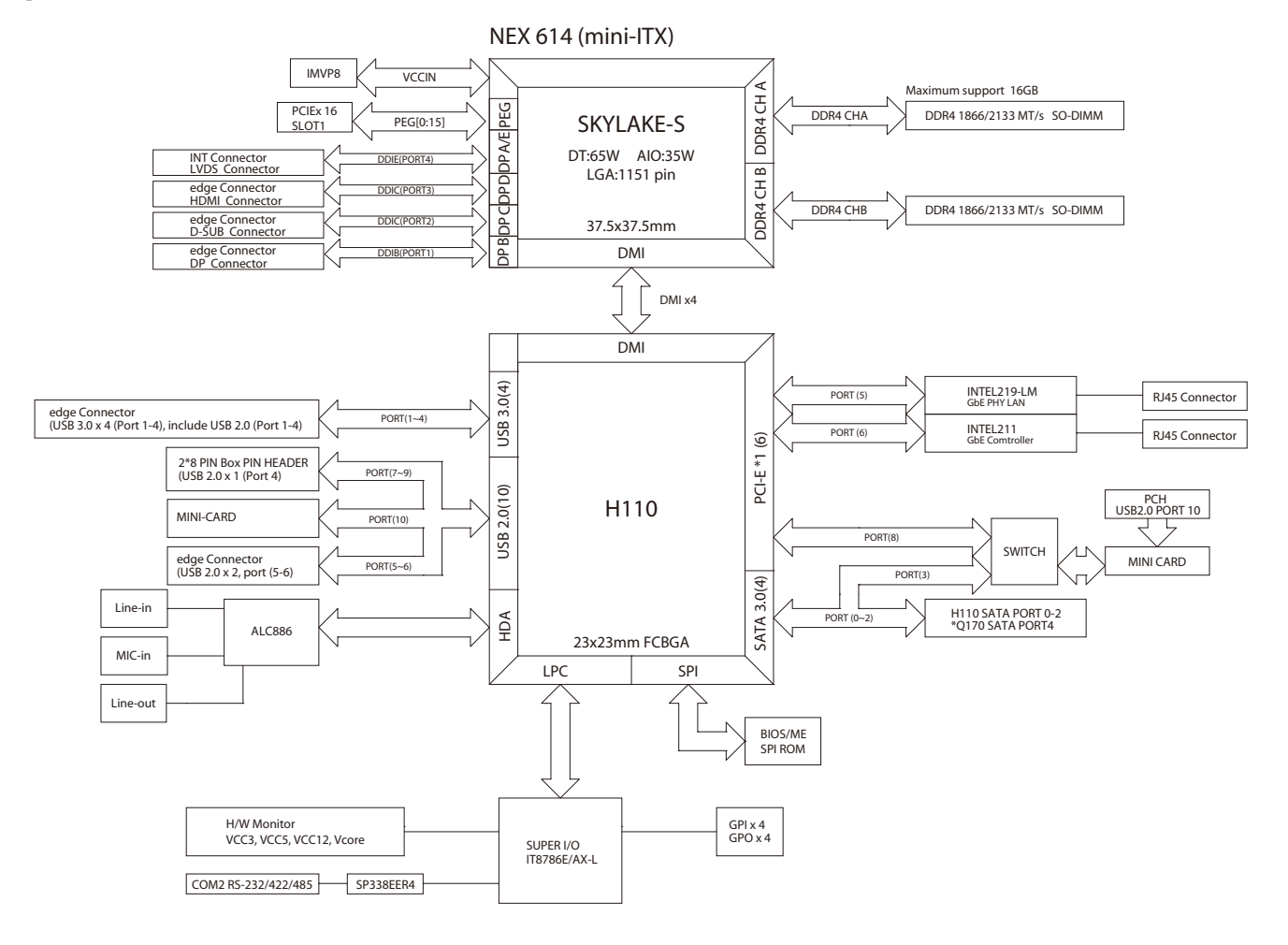

المنابذ

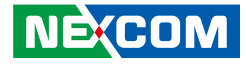

# **Chapter 3: BIOS Setup**

This chapter describes how to use the BIOS setup program for NEX 614. The BIOS screens provided in this chapter are for reference only and may change if the BIOS is updated in the future.

To check for the latest updates and revisions, visit the NEXCOM Web site at www.nexcom.com.tw.

## **About BIOS Setup**

The BIOS (Basic Input and Output System) Setup program is a menu driven utility that enables you to make changes to the system configuration and tailor your system to suit your individual work needs. It is a ROM-based configuration utility that displays the system's configuration status and provides you with a tool to set system parameters.

These parameters are stored in non-volatile battery-backed-up CMOS RAM that saves this information even when the power is turned off. When the system is turned back on, the system is configured with the values found in CMOS.

With easy-to-use pull down menus, you can configure such items as:

- Hard drives, diskette drives, and peripherals
- Video display type and display options
- Password protection from unauthorized use
- Power management features

The settings made in the setup program affect how the computer performs. It is important, therefore, first to try to understand all the setup options, and second, to make settings appropriate for the way you use the computer.

## **When to Configure the BIOS**

This program should be executed under the following conditions:

- When changing the system configuration
- When a configuration error is detected by the system and you are prompted to make changes to the setup program
- When resetting the system clock
- When redefining the communication ports to prevent any conflicts
- When making changes to the Power Management configuration
- When changing the password or making other changes to the security setup

Normally, CMOS setup is needed when the system hardware is not consistent with the information contained in the CMOS RAM, whenever the CMOS RAM has lost power, or the system features need to be changed.

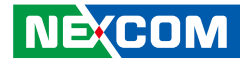

## **Default Configuration**

Most of the configuration settings are either predefined according to the Load Optimal Defaults settings which are stored in the BIOS or are automatically detected and configured without requiring any actions. There are a few settings that you may need to change depending on your system configuration.

# **Entering Setup**

When the system is powered on, the BIOS will enter the Power-On Self Test (POST) routines. These routines perform various diagnostic checks; if an error is encountered, the error will be reported in one of two different ways:

- **.** If the error occurs before the display device is initialized, a series of beeps will be transmitted.
- **.** If the error occurs after the display device is initialized, the screen will display the error message.

Powering on the computer and immediately pressing <Del> allows you to enter Setup.

Press the  $\frac{1}{p_{el}}$  key to enter Setup:

**NE**COM

## **Legends**

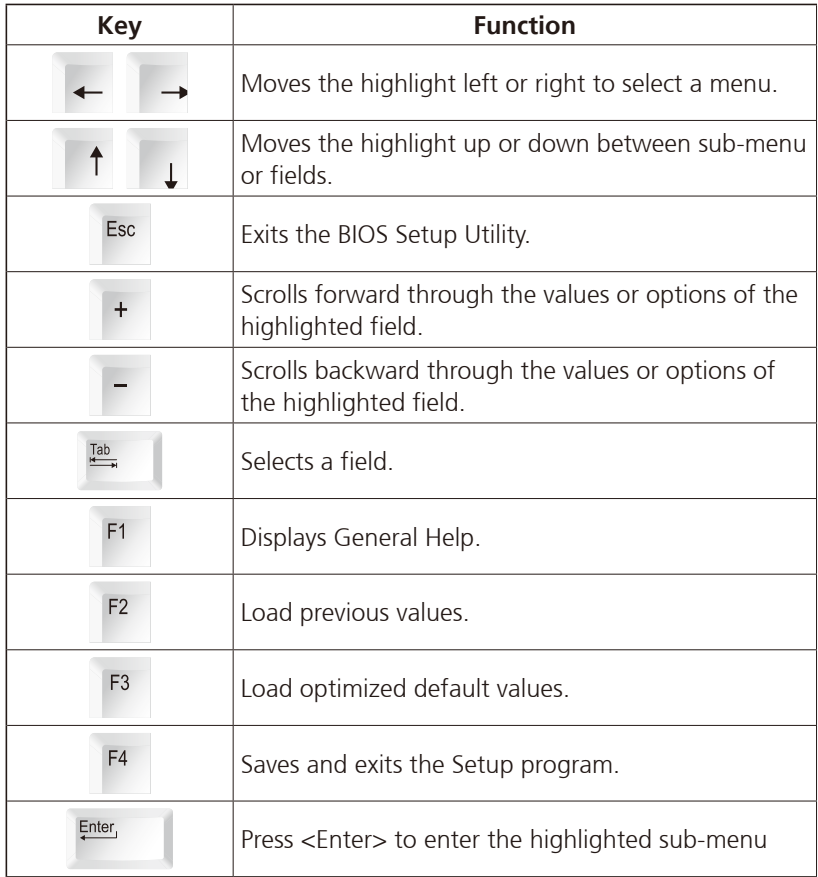

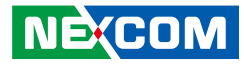

## **Scroll Bar**

a populati

When a scroll bar appears to the right of the setup screen, it indicates that there are more available fields not shown on the screen. Use the up and down arrow keys to scroll through all the available fields.

## **Submenu**

When " $\blacktriangleright$ " appears on the left of a particular field, it indicates that a submenu which contains additional options are available for that field. To display the submenu, move the highlight to that field and press  $\frac{f_{\text{inter}}}{f}$ .

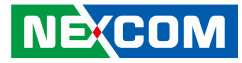

## **BIOS Setup Utility**

Once you enter the AMI BIOS Setup Utility, the Main Menu will appear on the screen. The main menu allows you to select from several setup functions and one exit. Use arrow keys to select among the items and press  $\frac{f_{\text{inter}}}{f_{\text{inter}}}$  to accept or enter the submenu.

## **Main**

The Main menu is the first screen that you will see when you enter the BIOS Setup Utility.

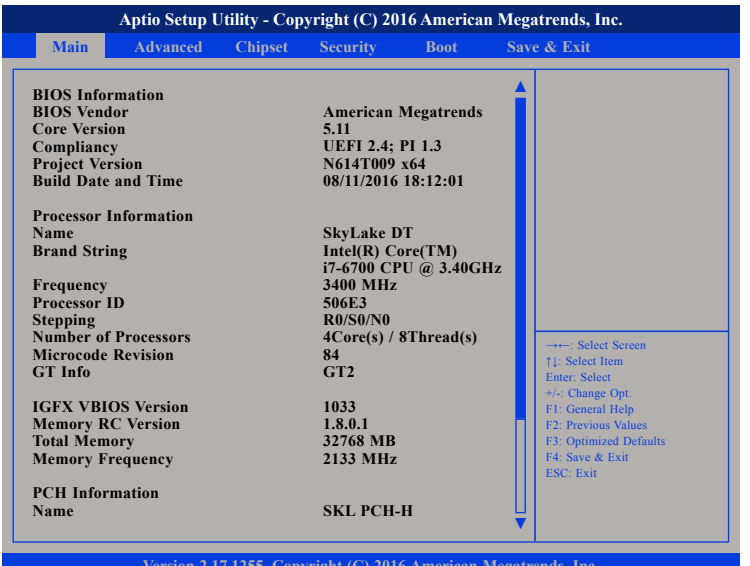

**Version 2.17.1255. Copyright (C) 2016 American Megatrends, Inc.**

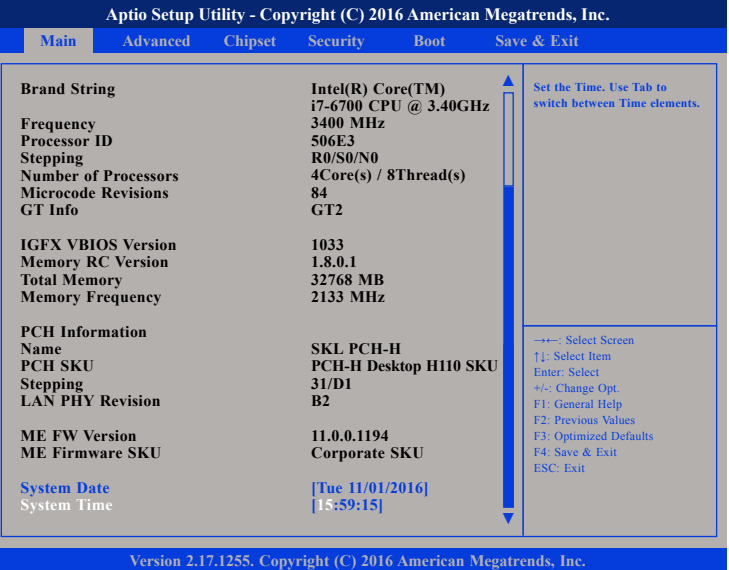

#### **System Date**

The date format is <day>, <month>, <date>, <year>. Day displays a day, from Monday to Sunday. Month displays the month, from January to December. Date displays the date, from 1 to 31. Year displays the year, from 1999 to 2099.

#### **System Time**

The time format is <hour>, <minute>, <second>. The time is based on the 24-hour military-time clock. For example, 1 p.m. is 13:00:00. Hour displays hours from 00 to 23. Minute displays minutes from 00 to 59. Second displays seconds from 00 to 59.

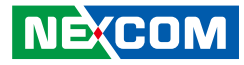

## **Advanced**

The Advanced menu allows you to configure your system for basic operation. Some entries are defaults required by the system board, while others, if enabled, will improve the performance of your system or let you set some features according to your preference.

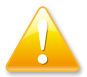

Setting incorrect field values may cause the system to malfunction.

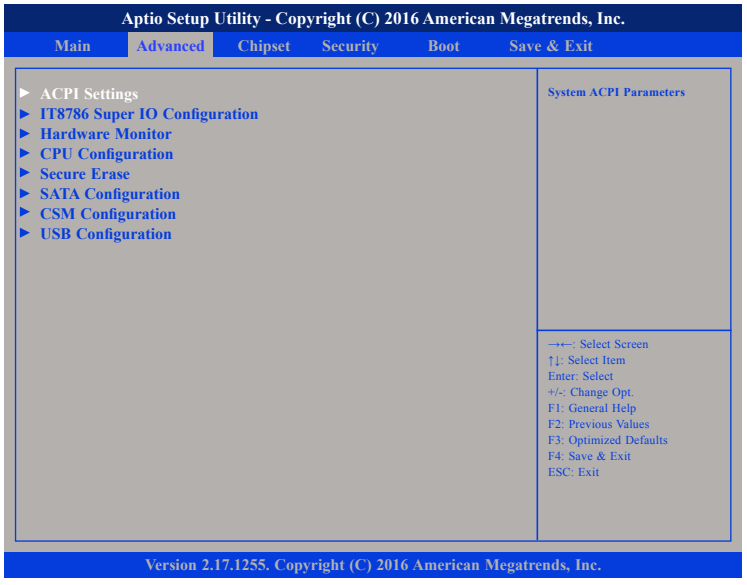

## **ACPI Settings**

This section is used to configure ACPI settings.

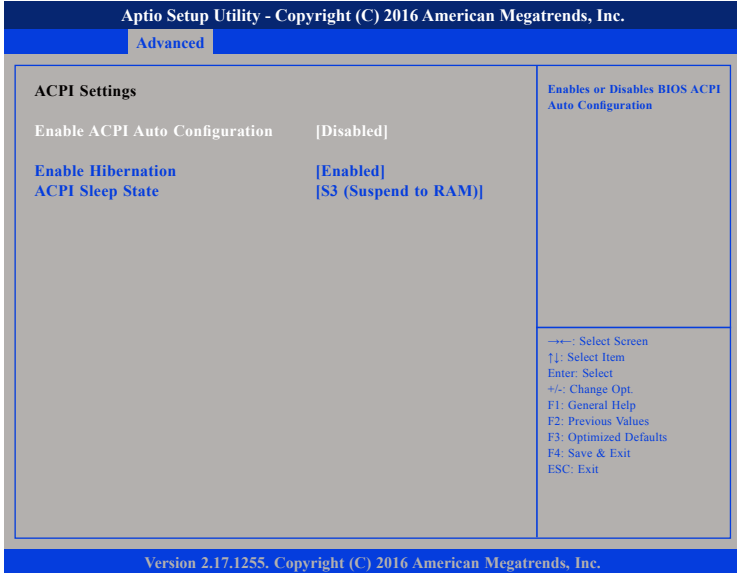

## **Enable ACPI Auto Configuration**

Enables or disables BIOS ACPI auto configuration.

### **Enable Hibernation**

Enables or disables system ability to hibernate (OS/S4 Sleep State). This option may not be effective with some OS.

## **ACPI Sleep State**

Select the highest ACPI sleep state the system will enter when the suspend button is pressed.

## **IT8786 Super IO Configuration**

This section is used to configure serial ports 1 to 4 of the super IO.

#### **Advanced Version 2.17.1255. Copyright (C) 2016 American Megatrends, Inc. Aptio Setup Utility - Copyright (C) 2016 American Megatrends, Inc.** →←: Select Screen ↑↓: Select Item Enter: Select +/-: Change Opt. F1: General Help F2: Previous Values F3: Optimized Defaults F4: Save & Exit ESC: Exit **Set Parameters of Serial Port 1 (COMA) IT8786 Super IO Configuration Super IO Chip Serial Port 1 Configuration Serial Port 2 Configuration Serial Port 3 Configuration Serial Port 4 Configuration IT8786**

## **Super IO Chip**

**NEXCOM** 

Displays the Super I/O chip used on the board.

## **Serial Port 1 Configuration**

This section is used to configure serial port 1.

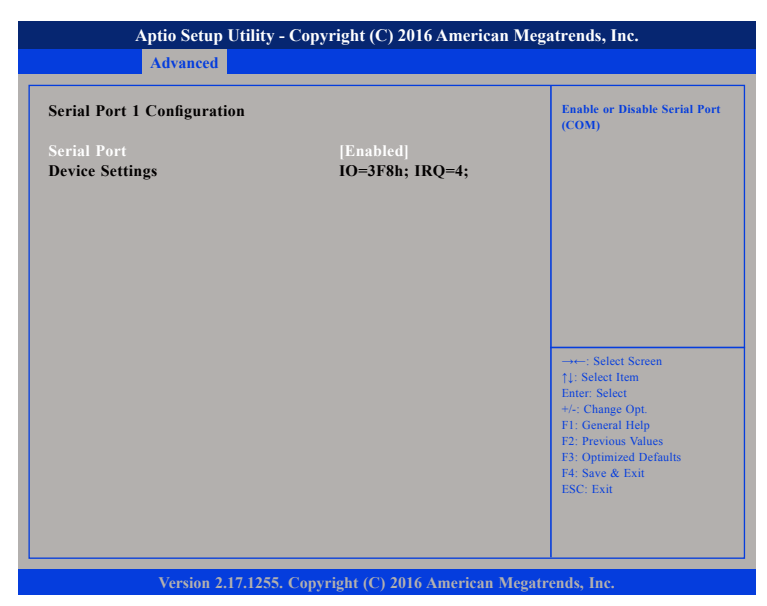

## **Serial Port**

Enables or disables the serial port.

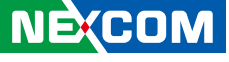

T

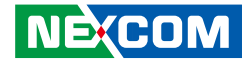

## **Serial Port 2 Configuration**

This section is used to configure serial port 2.

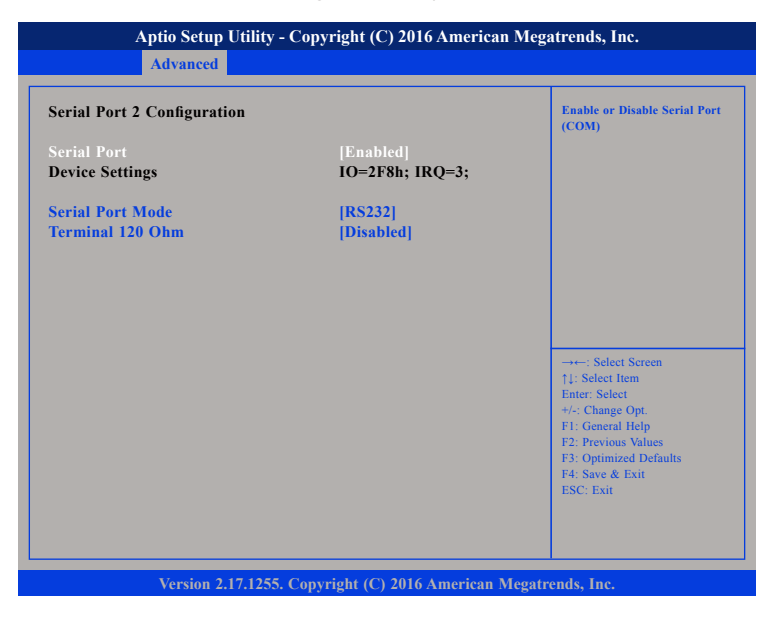

#### **Serial Port**

Enables or disables the serial port.

## **Serial Port Mode**

Configures the serial port mode to RS232, RS422, RS485 or RS485 Auto.

## **Terminal 120 Ohm**

Enables or disables serial port terminal resistance.

## **Serial Port 3 Configuration**

This section is used to configure serial port 3.

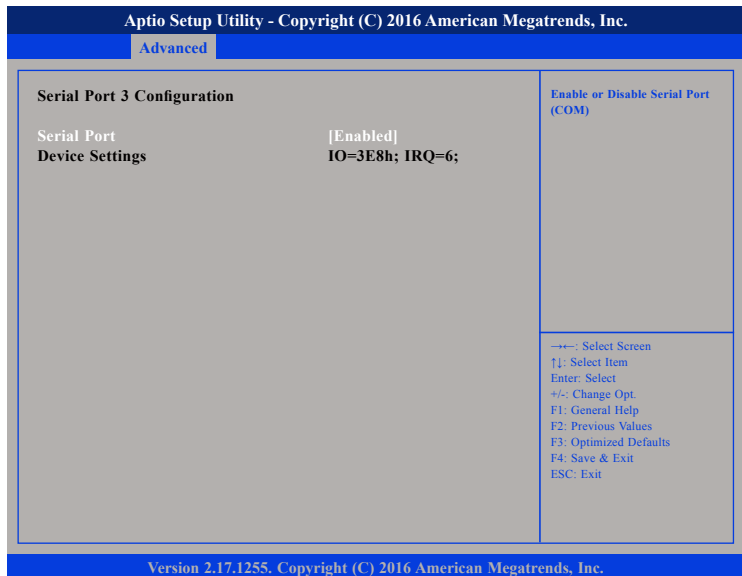

#### **Serial Port**

Enables or disables the serial port.

T

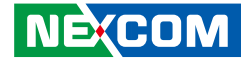

## **Serial Port 4 Configuration**

This section is used to configure serial port 4.

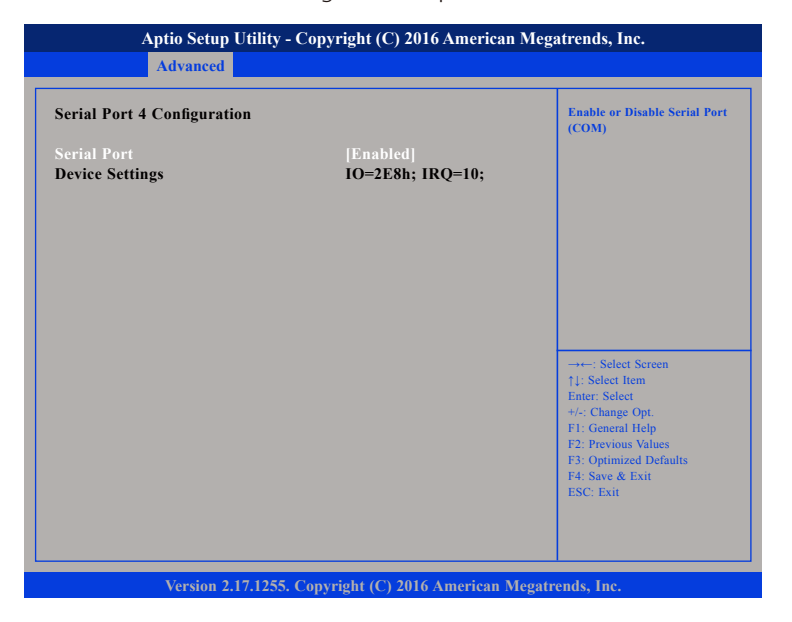

## **Serial Port**

Enables or disables the serial port.

h.

<u> 1959 - 1959 - 1959 - 1959 - 1959 - 1959 - 1959 - 1959 - 1959 - 1959 - 1959 - 1959 - 1959 - 1959 - 1959 - 195</u>

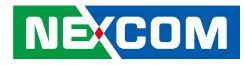

## **Hardware Monitor**

This section is used to monitor hardware status such as temperature, fan speed and voltages.

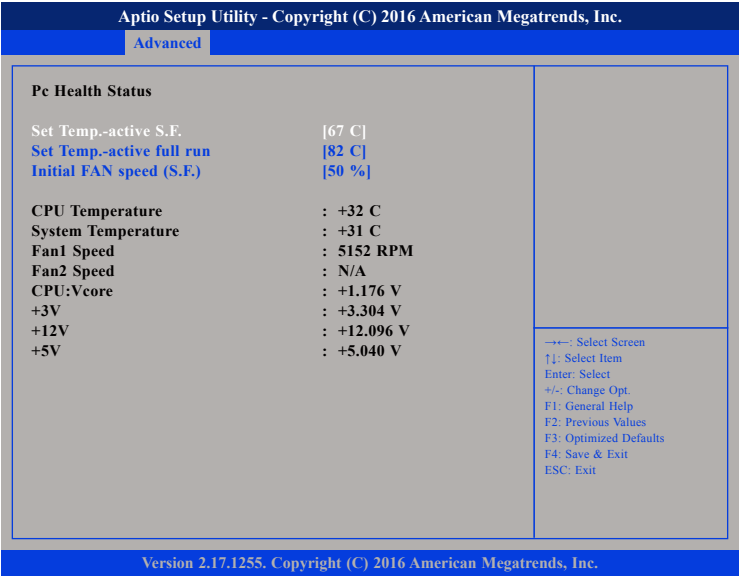

## **Set Temp.-active S.F.**

Configures the temperature threshold to activate smart fan.

## **Set Temp.-active Full Run**

Configures the temperature threshold to activate the fan in full speed.

## **Initial FAN Speed (S.F.)**

Configures the starting fan speed of smart fan.

#### **CPU Temperature**

Detects and displays the current CPU temperature.

#### **System Temperature** Detects and displays the current system temperature.

**Fan1 Speed** Detects and displays system fan1 speed

## **Fan2 Speed** Detects and displays system fan2 speed.

## **CPU:Vcore to +5V**

Detects and displays the output voltages.

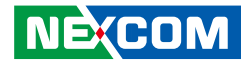

## **CPU Configuration**

This section is used to configure the CPU settings.

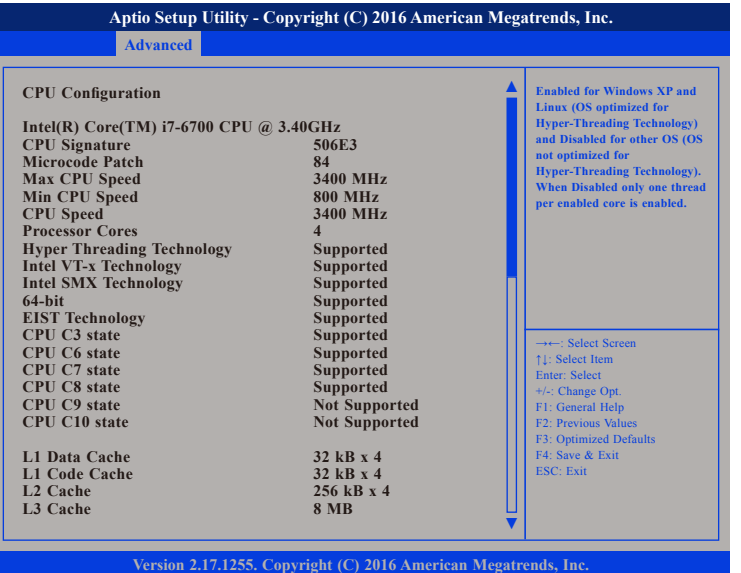

## **Hyper-Threading**

This field is used to enable or disable hyper-threading.

## **Active Processor Cores**

Select the number of cores to enable in each processor package.

## **Overclocking Lock**

Enables or disables processor overclocking.

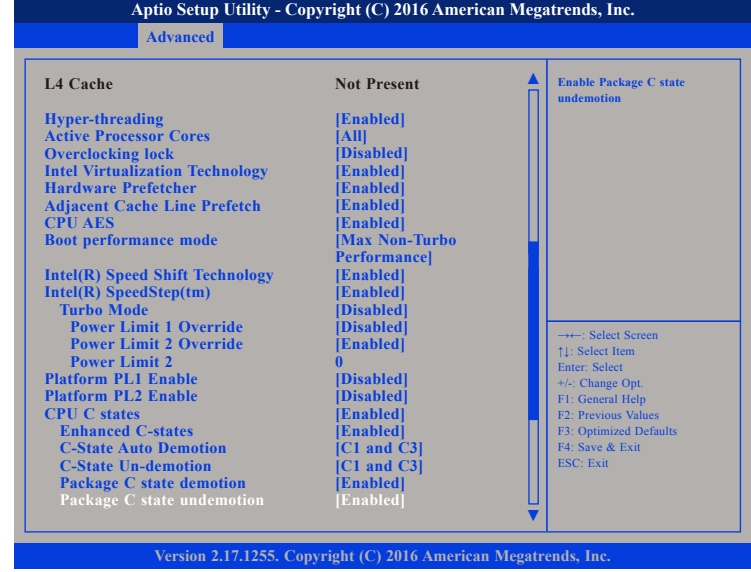

## **Intel**® **Virtualization Technology**

When this field is set to Enabled, the VMM can utilize the additional hardware capabilities provided by Vanderpool Technology.

## **Hardware Prefetcher**

Turns on or off the MLC streamer prefetcher.

## **Adjacent Cache Line Prefetch**

Enables or disables the adjacent cache line prefetch.

## **CPU AES**

Enables or disables CPU advanced encryption standard instructions.

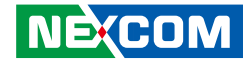

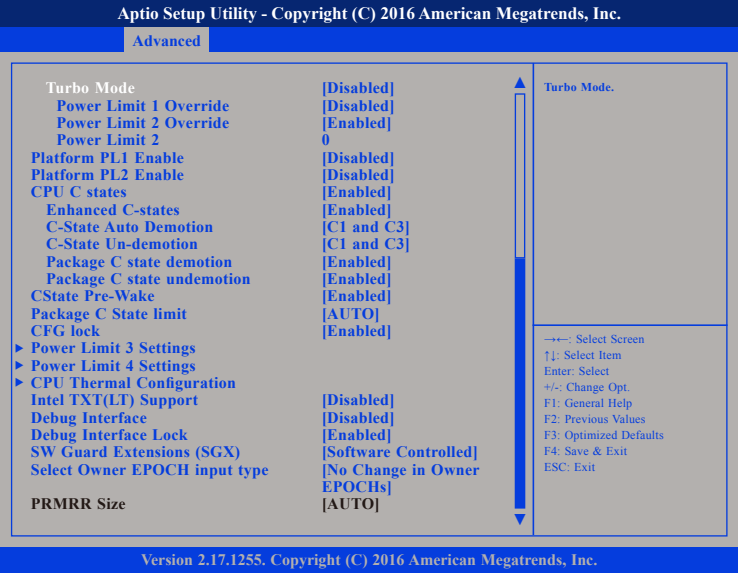

## **Boot Performance Mode**

Configures the performance state that the BIOS will set before OS handoff.

## **Intel® Speed Shift Technology**

Enables or disables Intel Speed Shift Technology support. Enabling it will expose the CPPC v2 interface to allow hardware controlled P-states.

## **Intel® SpeedStepTM**

Enables or disables Intel SpeedStep.

#### **Turbo Mode**

Enables or disables turbo mode.

## **Power Limit 1 Override**

Enables or disables power limit 1 override. If this option is disabled, the BIOS will program the default values for power limit 1 and power limit 1 time window.

#### **Power Limit 2 Override**

Enables or disables power limit 2 override. If this option is disabled, the BIOS will program the default values for power limit 2.

## **Platform PL1 Enable**

Enables or disables platform power limit 1 programming. If this option is enabled, it activates the PL1 value to be used by the processor to limit the average power of given time window.

## **Platform PL2 Enable**

Enables or disables platform power limit 2 programming. If this option is disabled, the BIOS will program the default values for platform power limit 2.

## **CPU C-States**

Enables or disables CPU C-States support for power saving. It is recommended to keep C3, C6 and C7 all enabled for better power saving.

## **Enhanced C-States**

Enables or disables C1E. When enabled, CPU will switch to minimum speed when all cores enter C-State

## **C-State Auto Demotion**

Configures C-State Auto Demotion setting.

## **C-State Un-Demotion**

Configures C-State Un-Demotion setting.

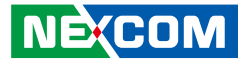

**Package C State Demotion** Enables or disables package C state demotion.

**Package C State Un-Demotion** Enables or disables package C state un-demotion.

**CState Pre-Wake** Configures bit 30 of POWER\_CTL MSR (0x1FC) to 1 to disable the C-state Pre-Wake.

**Package C State Limit** Configures the package C-state limit setting.

**CFG Lock** Configures the MSR 0xE2[15], CFG lock bit.

**Intel TXT(LT) Support** Enables or disables Intel TXT(LT) support.

**Debug Interface** Enables or disables CPU debug feature.

**Debug Interface Lock** Enable or disables lock function of CPU debug feature.

**SW Guard Extensions (SGX)** Enables or disables software guard extensions (SGX).

**Select Owner EPOCH Input Type** Configures the owner Epoch input type.

## **Power Limit 3 Settings**

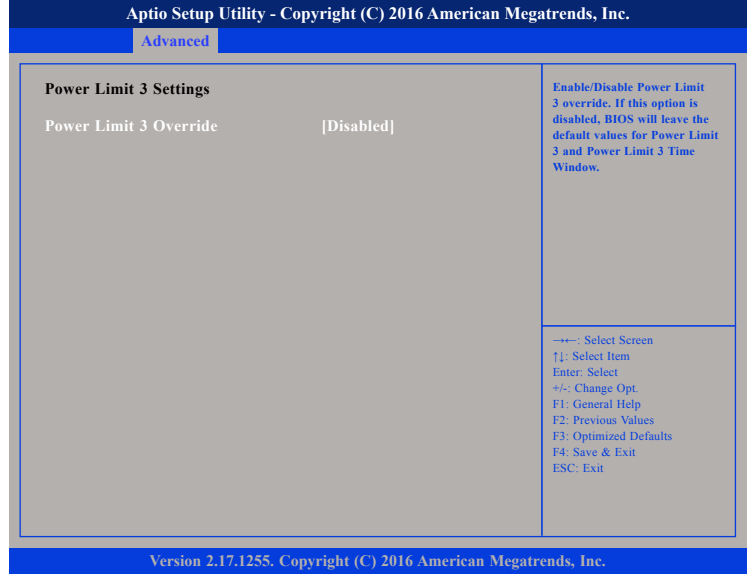

#### **Power Limit 3 Override**

Enables or disables power limit 3 override. If this option is disabled, the BIOS will leave the default values for power limit 3 and power limit 3 time window.

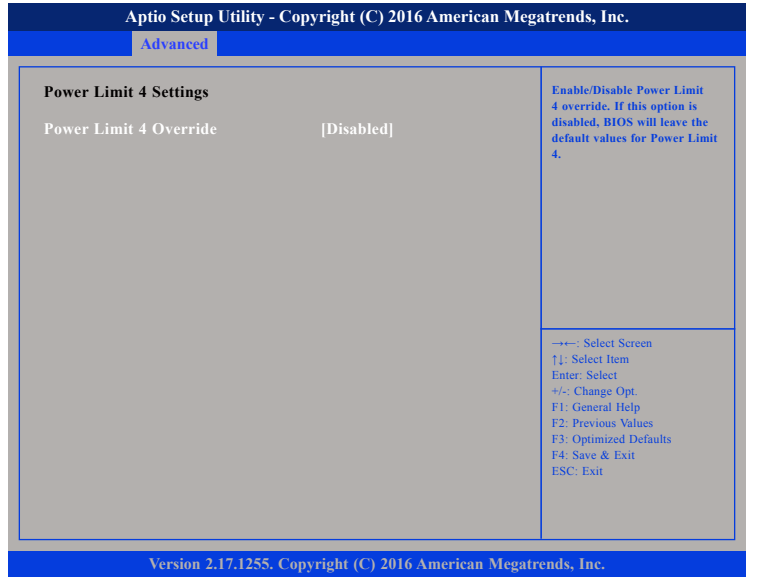

## **Power Limit 4 Override**

Enables or disables power limit 4 override. If this option is disabled, the BIOS will leave the default values for power limit 4.

## **Power Limit 4 Settings CPU Thermal Configuration**

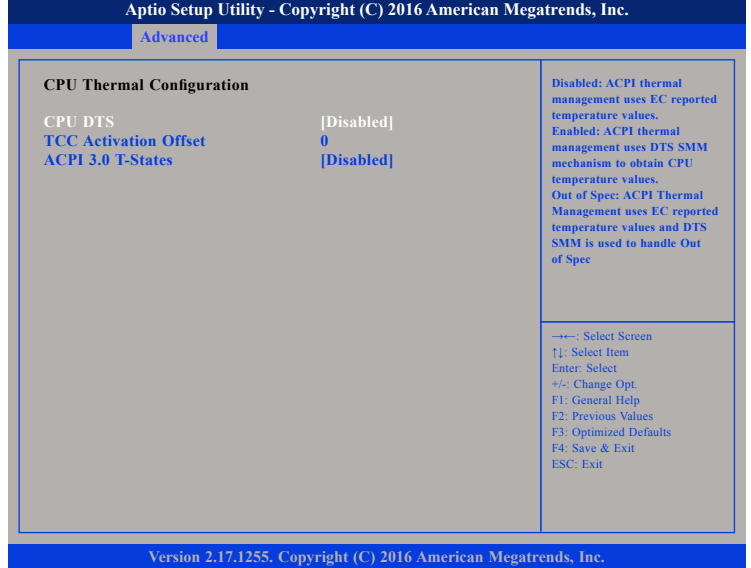

## **CPU DTS**

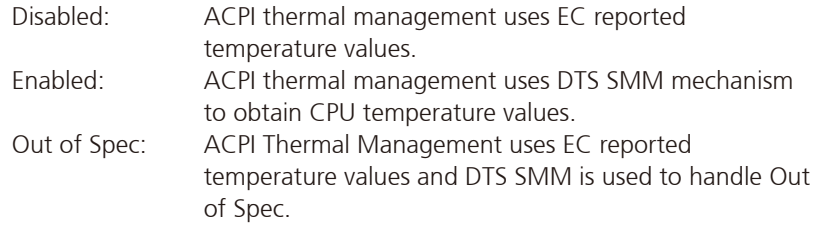

## **ACPI 3.0 T-States**

Enables or disables ACPI 3.0 T-States.

 $\overline{\phantom{a}}$ 

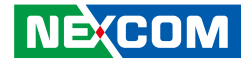

## **Secure Erase**

This section is used to configure the secure erase settings.

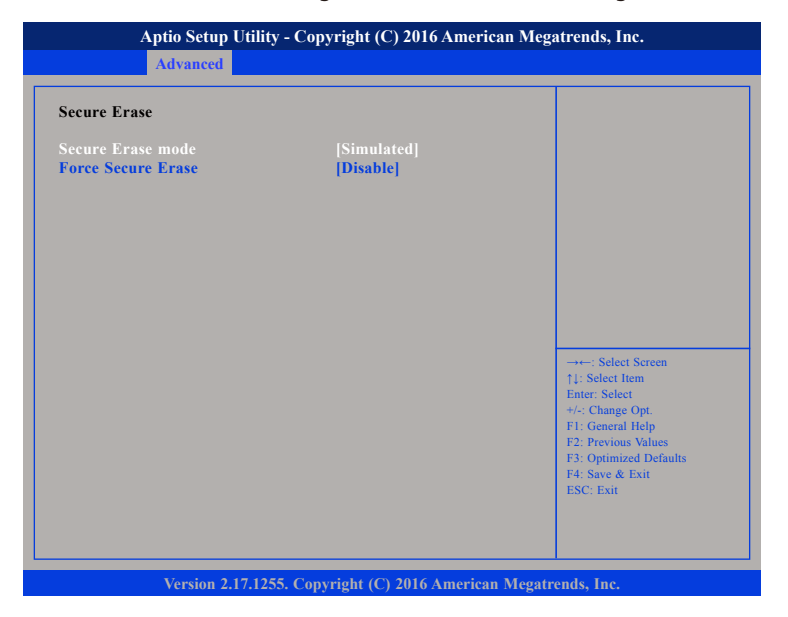

#### **Secure Erase Mode**

Configures the behavior of the secure erase function.

## **Force Secure Erase**

Enables or disables force secure erase function.

## **SATA Configuration**

This section is used to configure the SATA drives.

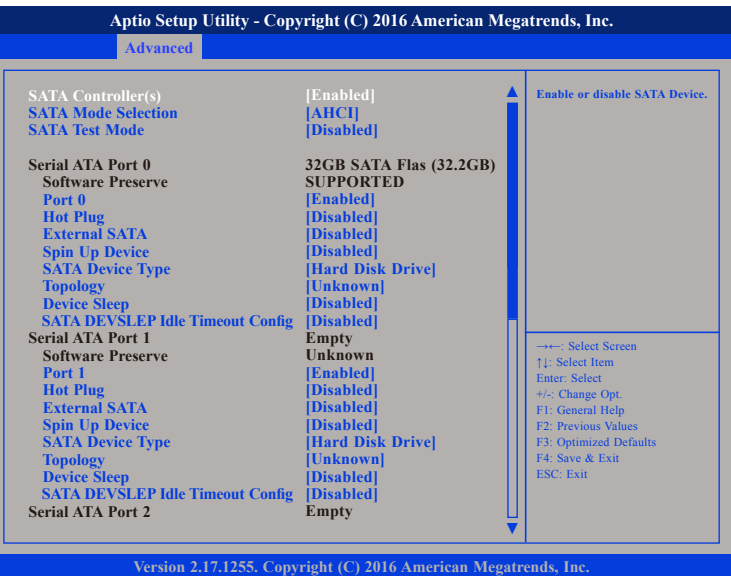

#### **SATA Controller(s)**

Enables or disables the SATA controller.

## **SATA Mode Selection**

Configures the SATA mode.

AHCI This option configures the Serial ATA drives to use AHCI (Advanced Host Controller Interface). AHCI allows the storage driver to enable the advanced Serial ATA features which will increase storage performance.

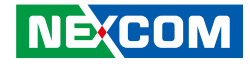

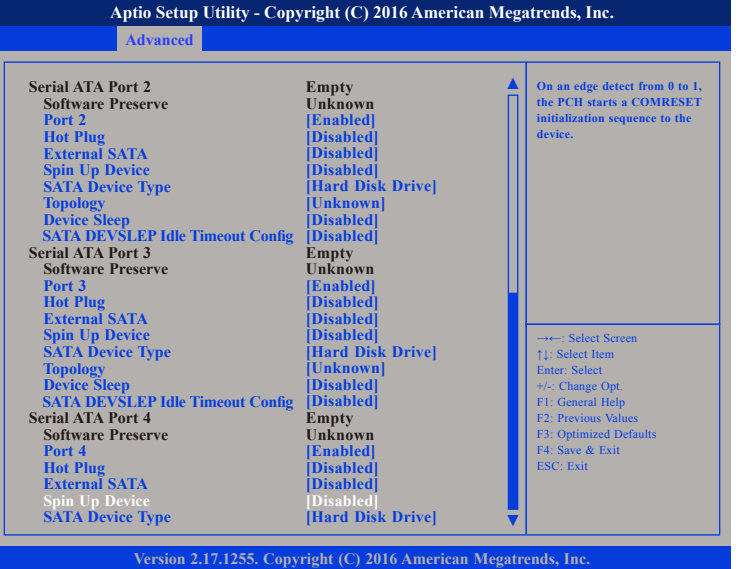

## **SATA Test Mode**

Enables or disables SATA test mode.

## **Port 0 to Port 4**

Enables or disables SATA port 0 to port 4.

## **Hot Plug**

Enables or disables hot plugging feature on SATA port 0 to port 4.

## **External SATA**

Enables or disables the external SATA option on SATA port 0 to port 4.

## **Spin Up Device**

Enables or disables staggered spin up on devices connected to SATA port 0 to port 4.

## **SATA Device Type**

Identifies what type of SATA device is connected.

## **Topology** Identifies what type of SATA connection is used.

## **Device Sleep**

Enables or disables SATA device sleep support.

## **SATA DEVSLEP Idle Timeout Config**

Enables or disables SATA DEVSLEP Idle Timeout Config.

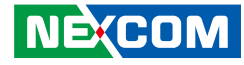

## **CSM Configuration**

This section is used to configure the compatibility support module features.

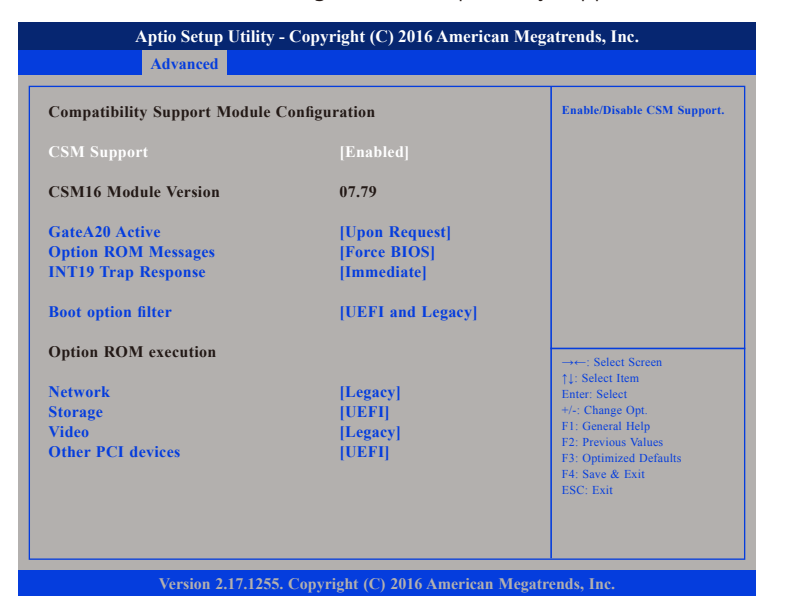

## **CSM Support**

This field is used to enable or disable CSM support, if Auto option is selected, based on OS, CSM will be enabled or disabled automatically.

## **GateA20 Active**

Upon Request GA20 can be disabled using BIOS services. Always Do not allow disabling GA20; this option is useful when any RT code is executed above 1MB.

## **Option ROM Messages**

Configures the display mode for Option ROM.

## **INT19 Trap Response**

Allows Option ROMs to trap Interrupt 19 when enabled.

Immediate Execute the trap right away. Postponed Execute the trap during legacy boot.

## **Boot Option Filter**

Configures which devices the system will boot from.

## **Network**

Controls the execution of UEFI and Legacy PXE OpROM.

## **Storage**

Controls the execution of UEFI and Legacy Storage OpROM.

## **Video**

Controls the execution of UEFI and Legacy Video OpROM.

## **Other PCI Devices**

Configures the OpROM execution policy for devices other than Network, Storage or Video.

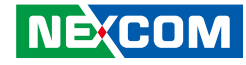

## **USB Configuration**

This section is used to configure the USB.

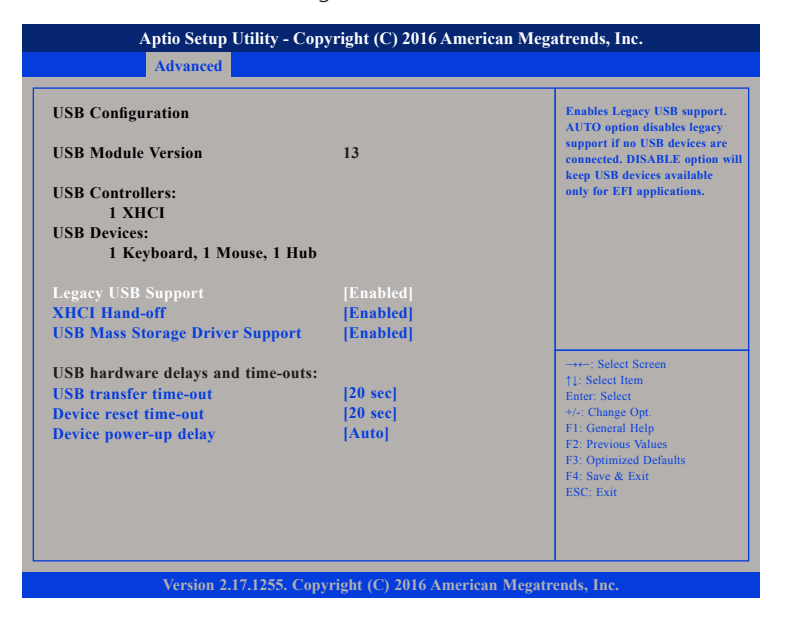

## **Legacy USB Support**

Enable Enables Legacy USB.

Auto Disables support for Legacy when no USB devices are connected. Disable Keeps USB devices available only for EFI applications.

## **XHCI Hand-off**

This is a workaround for OSs that does not support XHCI hand-off. The XHCI ownership change should be claimed by the XHCI driver.

### **USB Mass Storage Driver Support**

Enables or disables USB mass storage driver support.

## **USB Transfer Time-out**

The time-out value for control, bulk, and interrupt transfers.

## **Device Reset Time-out**

Selects the USB mass storage device's start unit command timeout.

### **Device Power-up Delay**

Maximum time the value will take before it properly reports itself to the Host Controller. "Auto" uses default value: for a Root port it is 100 ms, for a Hub port the delay is taken from Hub descriptor.

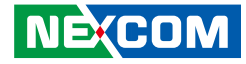

## **Chipset**

. . .

This section gives you functions to configure the system based on the specific features of the chipset. The chipset manages bus speeds and access to system memory resources.

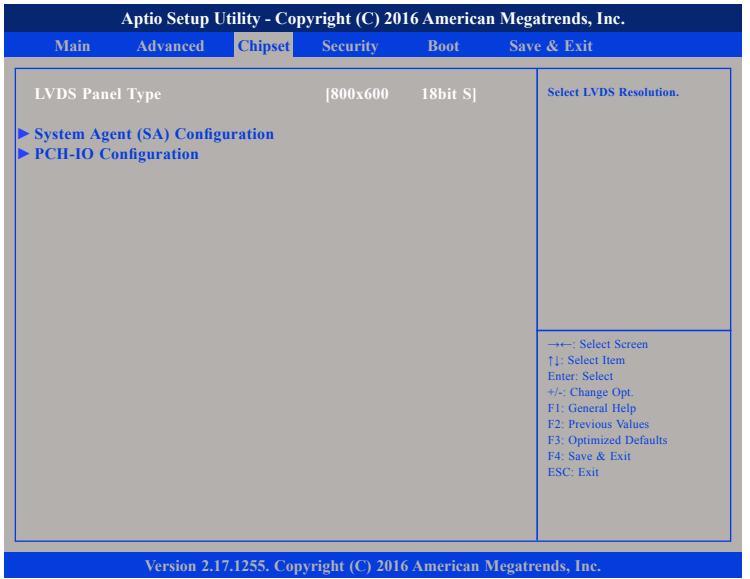

## **LVDS Panel Type**

Configures the LVDS panel resolution.

## **System Agent (SA) Configuration**

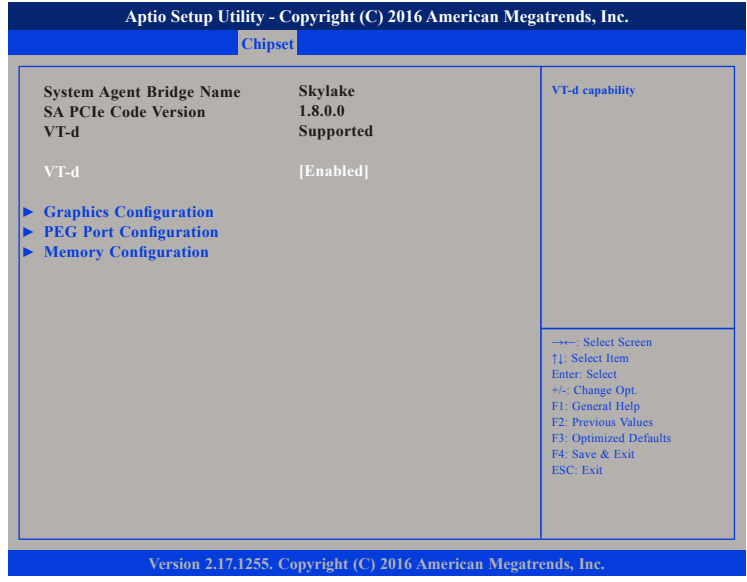

#### **VT-d**

Enables or disables VT-d function on MCH.

## **Graphics Configuration**

Configures the graphics chip settings.

## **PEG Port Configuration**

Configures the PEG Port settings.

## **Memory Configuration**

Configures the memory settings.

<u> 1959 - 1959 - 1959 - 1959 - 1959 - 1959 - 1959 - 1959 - 1959 - 1959 - 1959 - 1959 - 1959 - 1959 - 1959 - 195</u>

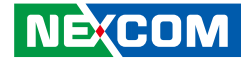

## **Graphics Configuration**

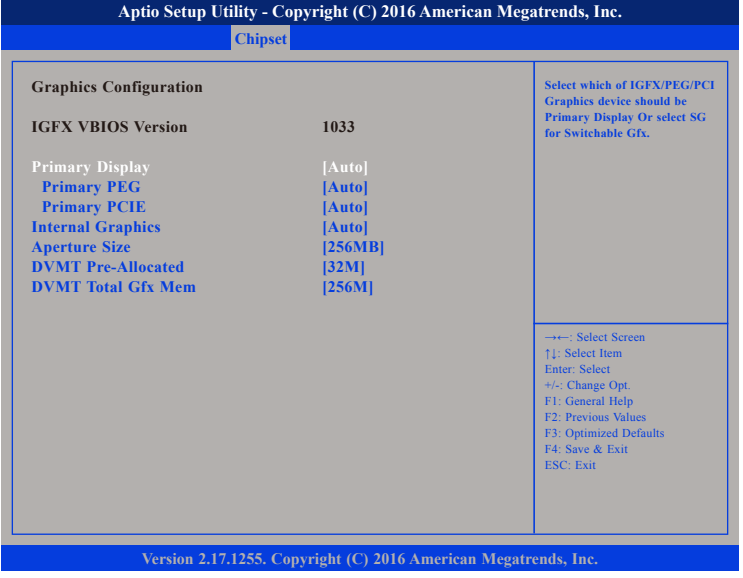

## **Primary Display**

Selects which of IGFX/PEG/PCI graphics device should be primary display or select SG for switchable GEx.

## **Primary PEG**

Selects which PEG device should be the primary PEG.

## **Primary PCIE**

Selects which PCIE device should be the primary PCIE.

### **Internal Graphics**

Keep IGD enabled based on the setup options.

## **Aperture Size**

Selects the Aperture size.

## **DVMT Pre-Allocated**

Selects DVMT 5.0 pre-allocated (fixed) graphics memory size used by the internal graphics device.

## **DVMT Total Gfx Mem**

Selects DVMT 5.0 Total Graphic Memory size used by the Internal Graphics Device.

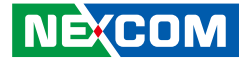

## **PEG Port Configuration**

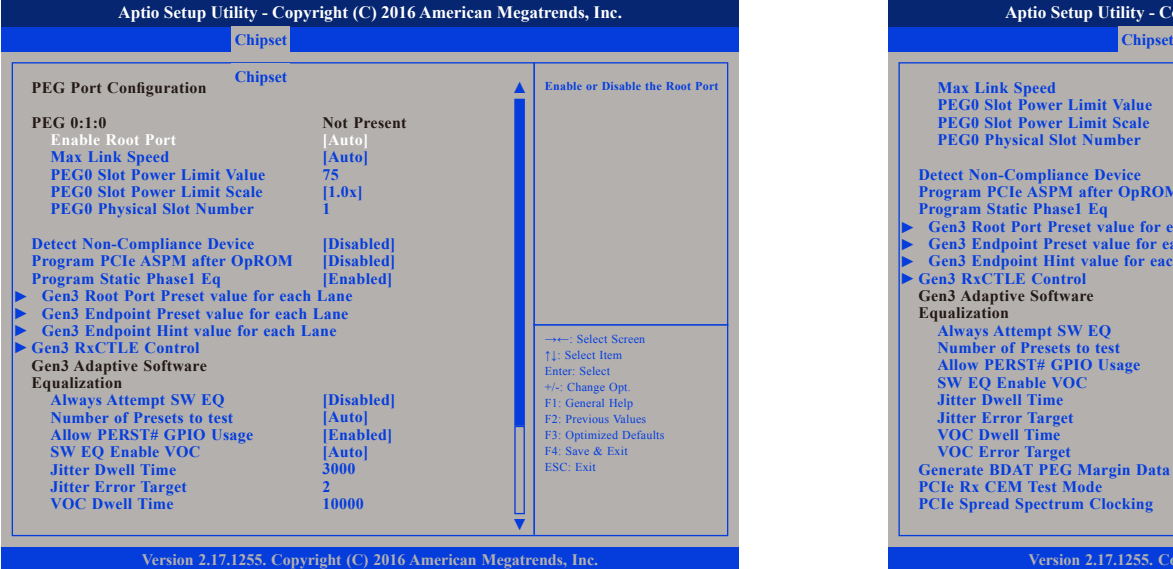

### **Enable Root Port**

Enables or disables the root port.

## **Max Link Speed**

Configures the maximum link speed of the PEG device.

## **PEG0 Slot Power Limit Scale**

Configures the scale used for the slot power limit value.

### **Detect Non-Compliance Device**

Enables or disables detection of non-compliance device in the PEG.

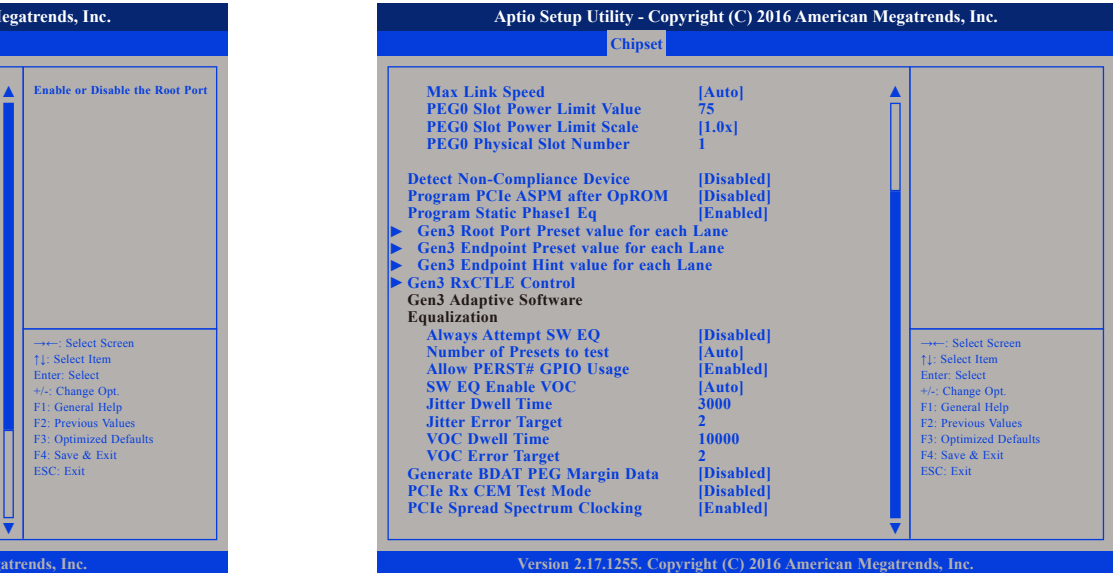

## **Program PCIe ASPM After OpROM**

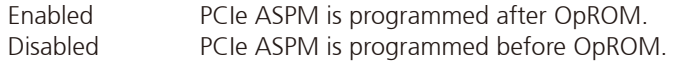

## **Program Static Phase1 Eq**

Enables or disables program static phase1.

## **Always Attempt SW EQ**

Enables or disables Always Attempt SW EQ, even if it has been done once.

## **Number of Presets to Test**

Configures the number of presets to test.

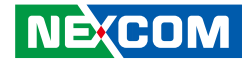

## **Allow PERST# GPIO Usage**

Enables or disables GPIO-based resets to PEG endpoint(s) during margin search.

#### **SW EQ Enable VOC**

Configures the SW EQ Enable VOC mode.

### **Generate BDAT PEG Margin Data**

Enables or disables the generation of BDAT PEG margin tables.

## **PCIe Rx CEM Test Mode**

Enables or disables PCIe Rx CEM Test mode.

## **PCIe Spread Spectrum Clocking**

Enables or disables PCIe Spread Spectrum Clocking for compliance testing.

## **Gen3 Root Port Preset Value for Each Lane**

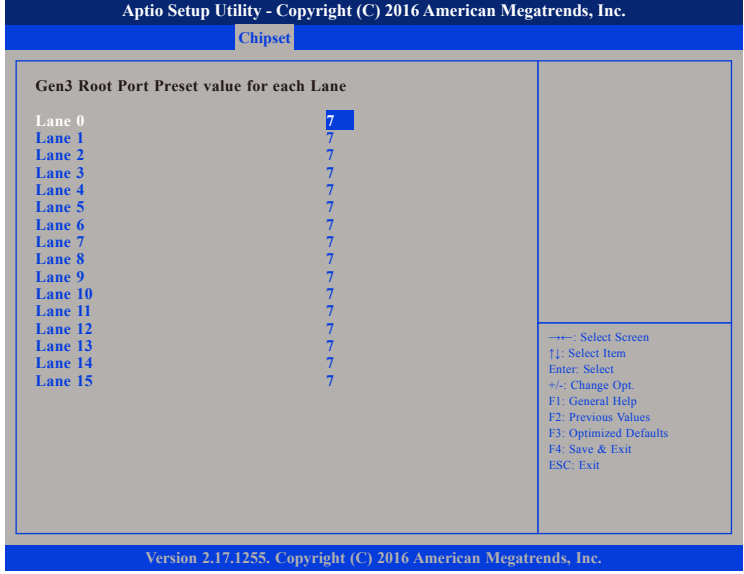

Displays the root port preset value for lane 0 to lane 15.

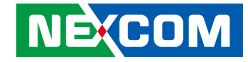

## **Gen3 Endpoint Preset Value for Each Lane Gen3 Endpoint Hint Value for Each Lane**

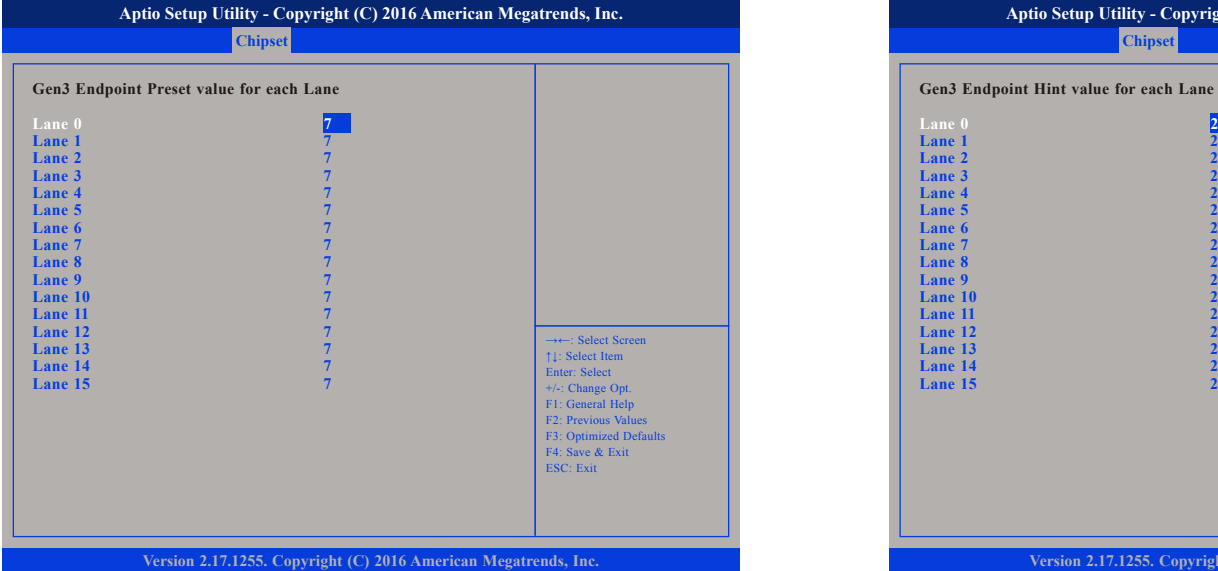

Displays the endpoint preset value for lane 0 to lane 15. Displays the endpoint hint value for lane 0 to lane 15.

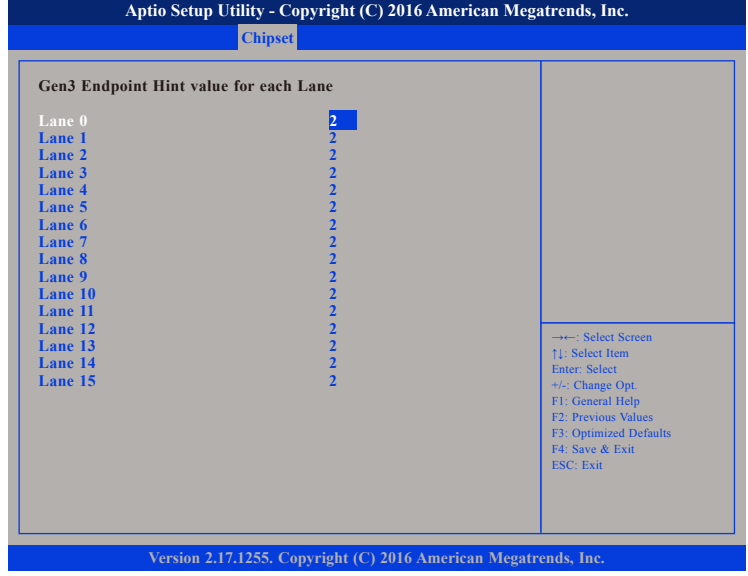

F.

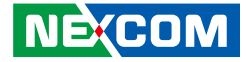

## **Gen3 RxCTLE Control**

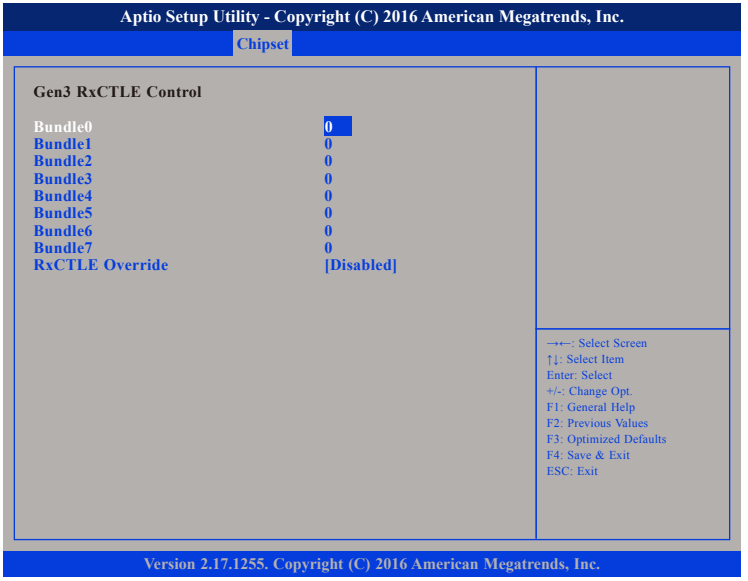

## **Bundle0 to Bundle7**

Displays the RxCTLE values for Bundle0 to Bundle7.

## **RxCTLE Override**

Enables or disables RxCTLE override.

## **Memory Configuration**

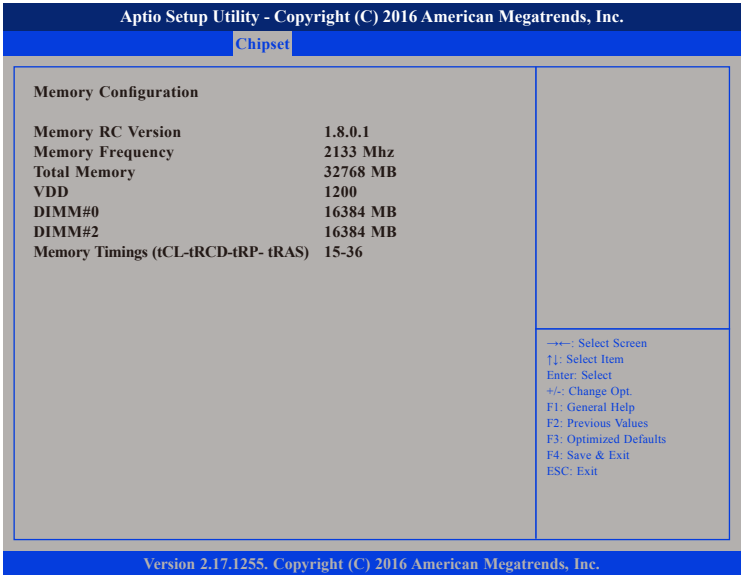

Detects and displays the information on the memory installed.

 $\overline{\phantom{a}}$ 

<u> 1959 - 1959 - 1959 - 1959 - 1959 - 1959 - 1959 - 1959 - 1959 - 1959 - 1959 - 1959 - 1959 - 1959 - 1959 - 195</u>

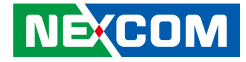

## **PCH-IO Configuration**

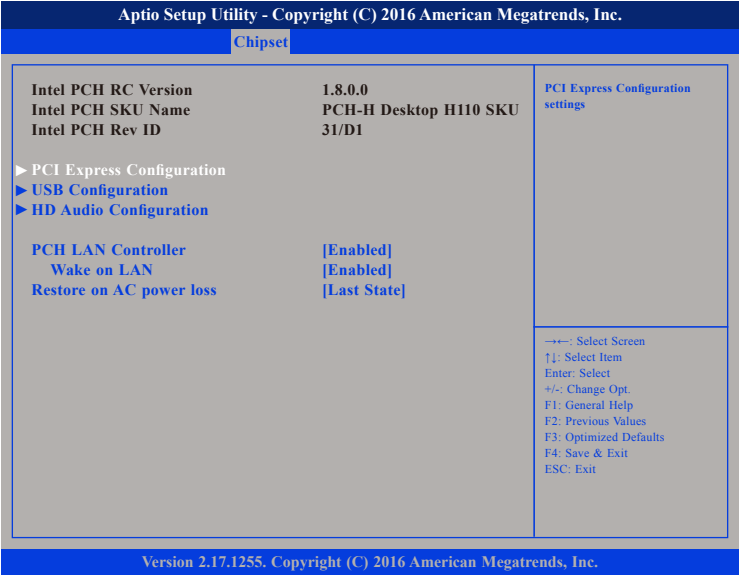

#### **PCH LAN Controller**

Enables or disables onboard NIC.

## **Wake on LAN**

Enables or disables integrated LAN to wake the system.

## **Restore on AC Power Loss**

Select AC power state when power is re-applied after a power failure.

## **PCI Express Configuration**

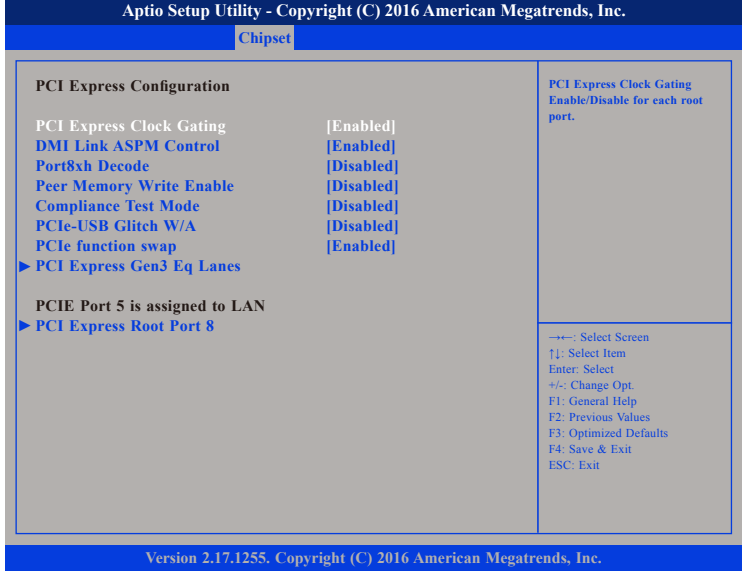

## **PCI Express Clock Gating**

Enables or disables PCI Express clock gating for each root port.

## **DMI Link ASPM Control**

Enables or disables Active State Power Management of the DMI link

### **Port8xh Decode**

Enables or disables PCI Express Port8xh Decode.

#### **Peer Memory Write Enable**

Enables or disables Peer Memory Write.

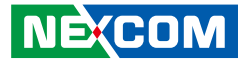

## **Compliance Test Mode**

Enables or disables compliance test mode.

## **PCIe-USB Glitch W/A**

Enables or disables PCIe-USB glitch workaround.

## **PCIe Function Swap**

Enables or disables the PCIO root port function swap. If any function other than 0th is enabled, 0th will become visible.

## **PCI Express Gen3 Eq Lanes**

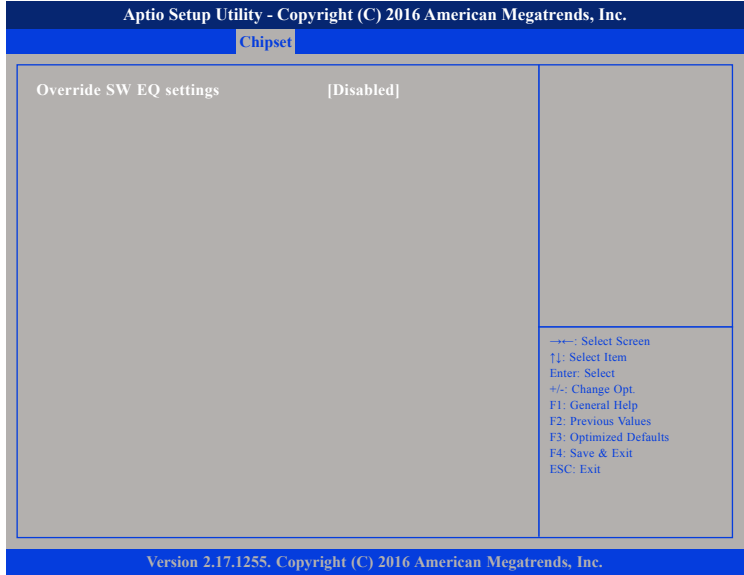

### **Override SW EQ Settings**

Enables or disables Override SW EQ settings.

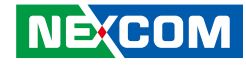

## **PCI Express Root Port 8**

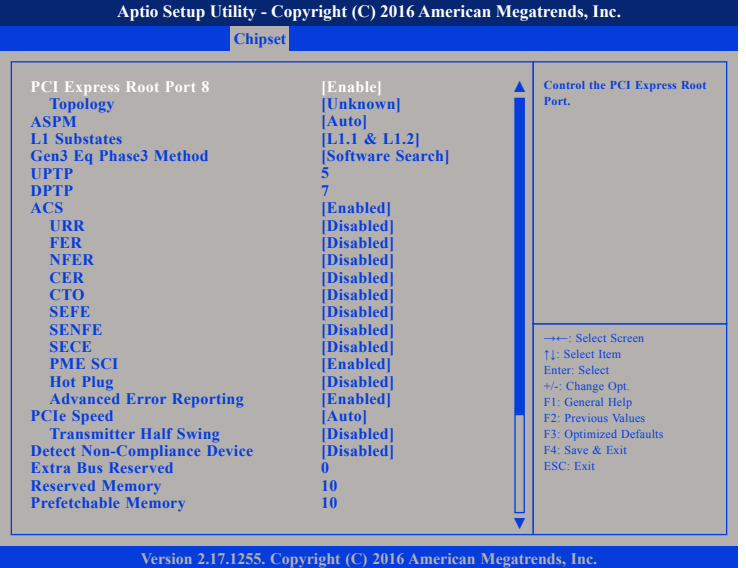

## **PCI Express Root Port 8**

Enables or disables PCI Express root port 8. Selecting Auto will disable unused root port automatically for the most optimum power savings.

## **Topology**

**NEXCOM** 

Identifies what type of SATA connection is used.

**ASPM** Configures the ASPM level.

**L1 Substates** Configures the L1 Substates settings.

#### **Gen3 Eq Phase3 Method**

Configures the Gen3 Equalization Phase3 Method type.

## **ACS**

Enables or disables Access Control Services Extended capability.

#### **URR**

Enables or disables PCI Express Unsupported Request Reporting.

## **FER**

Enables or disables PCI Express Device Fatal Error Reporting.

#### **NFER**

Enables or disables PCI Express Device Non-Fatal Error Reporting.

### **CER**

Enables or disables PCI Express Device Correctable Error Reporting.

#### **CTO**

Configures the PCI Express Completion Timer T0.

#### **SEFE**

Enables or disables PCI Express System Error on Fatal Error.

## **SENFE**

Enables or disables Root PCI Express System Error on Non-Fatal Error.

#### **SECE**

Enables or disables Root PCI Express System Error on Correctable Error.

## **PME SCI**

Enables or disables PCI Express PME SCI.

**Hot Plug** Enables or disables PCIe hot-plug support.

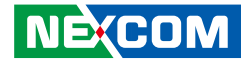

## **PCI Express Root Port 8 Cont.**

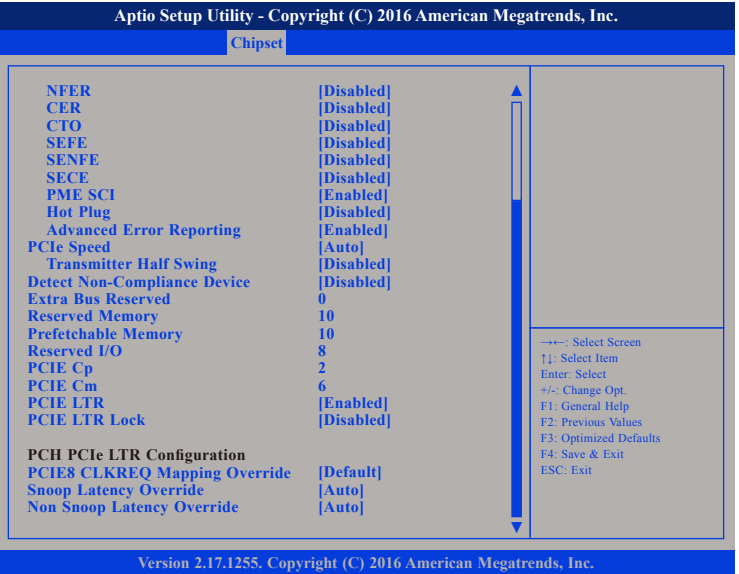

## **Advanced Error Reporting**

Enables or disables Advanced Error Reporting.

## **PCIe Speed**

Configures the speed of the PCI Express port.

## **Transmitter Half Swing**

Enables or disables Transmitter Half Swing mode.

## **Detect Non-Compliance Device**

Enables or disables detection of non-compliance PCI Express device. If enabled, POST will take more time.

#### **PCIe LTR**

Enables or disables PCIe latency reporting.

**PCIe LTR Lock** Enables or disables PCIe LTR Configuration Lock.

**PCIe CLKREQ Mapping Override** Enables or disables PCIe CLKREQ Mapping Override support.

**Snoop Latency Override** Snoop latency override for PCH PCIe.

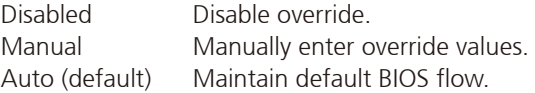

#### **Non Snoop Latency Override**

Non-Snoop latency override for PCH PCIe.

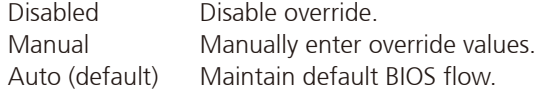

#### Copyright © 2016 NEXCOM International Co., Ltd. All Rights Reserved. **53** NEX 614 User Manual

<u> 1959 - 1959 - 1959 - 1959 - 1959 - 1959 - 1959 - 1959 - 1959 - 1959 - 1959 - 1959 - 1959 - 1959 - 1959 - 195</u>

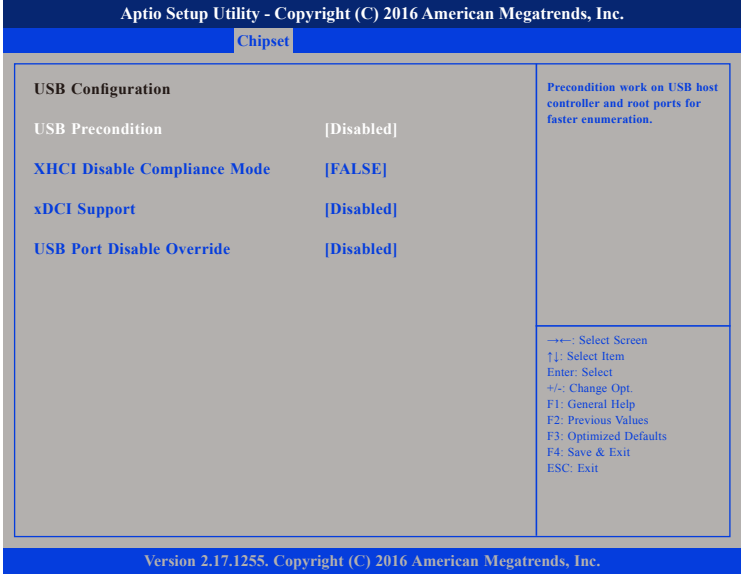

#### **USB Precondition**

Enables or disables precondition work on USB host controller and root ports for faster enumeration.

#### **XHCI Disable Compliance Mode**

Enables or disables XHCI link compliance mode. Setting FALSE will not disable link compliance mode, while setting TRUE will disable link compliance mode.

## **xDCI Support**

Disables or disables xDCI support.

#### **USB Port Disable Override**

Enables or disables the USB port from reporting a device connection to the controller.

## USB Configuration **USB Configuration HD** Audio Configuration

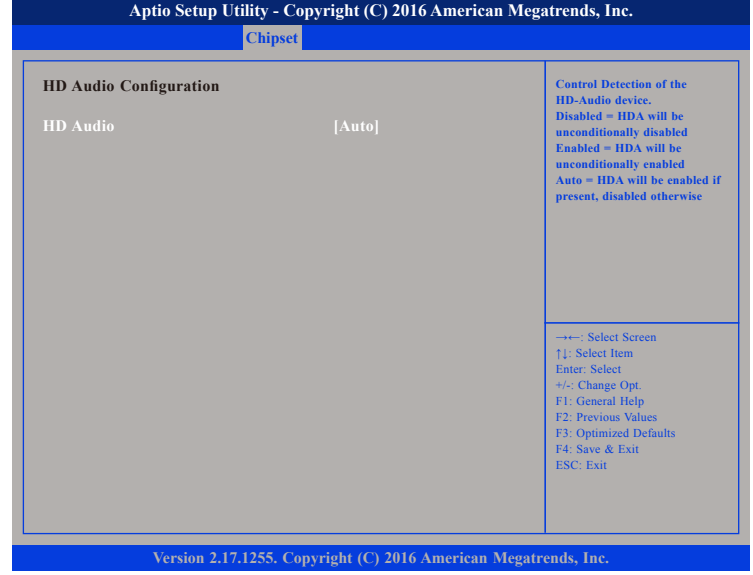

#### **HD Audio**

Control detection of the HD-Audio device.

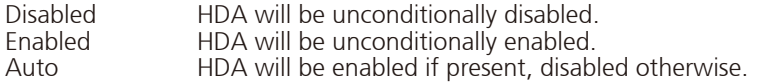

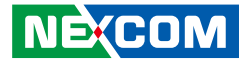

## **Security**

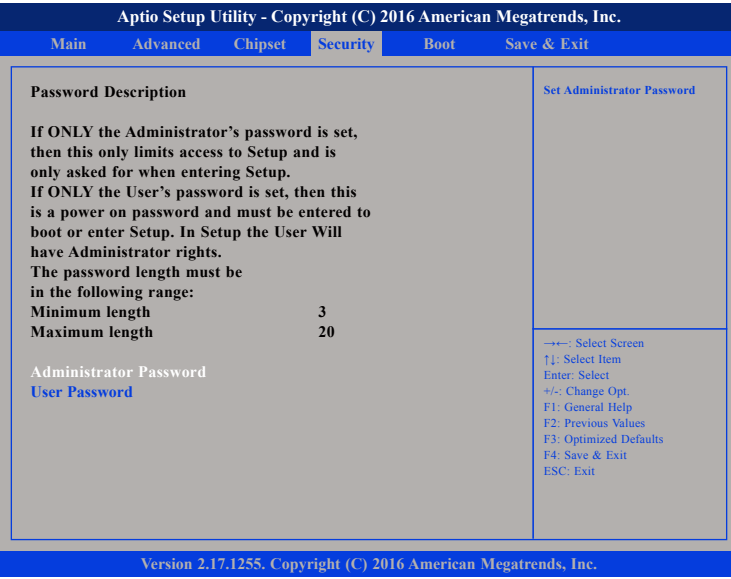

#### **Administrator Password**

Select this to reconfigure the administrator's password.

### **User Password**

Select this to reconfigure the user's password.

## **Boot**

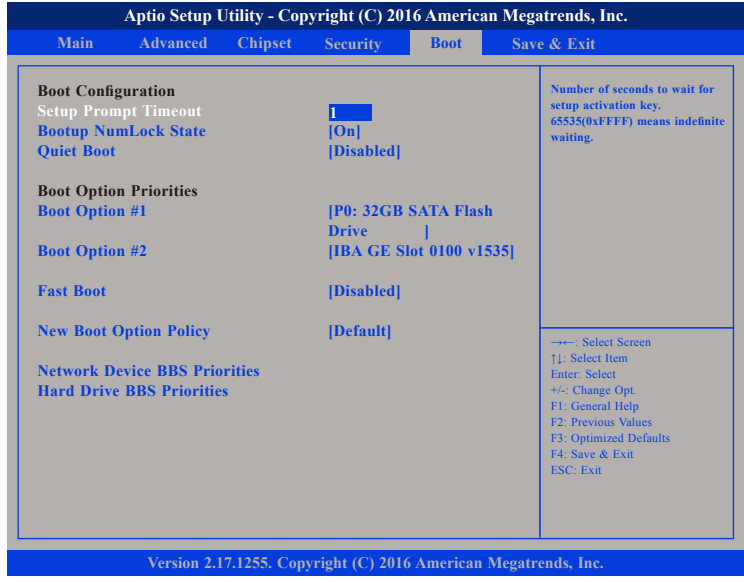

## **Setup Prompt Timeout**

Configures the number of seconds to wait for setup activation key. 65535 (0xFFFF) means indefinite waiting.

### **Bootup NumLock State**

This allows you to determine the default state of the numeric keypad. By default, the system boots up with NumLock on wherein the function of the numeric keypad is the number keys. When set to Off, the function of the numeric keypad is the arrow keys.

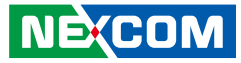

#### **Quiet Boot**

Enabled Displays OEM logo instead of the POST messages. Disabled Displays normal POST messages.

#### **Boot Option Priorities**

Adjust the boot sequence of the system. Boot Option #1 is the first boot device that the system will boot from, next will be #2 and so forth.

#### **Fast Boot**

When enabled, the BIOS will shorten or skip some check items during POST. This will decrease the time needed to boot the system.

### **New Boot Option Policy**

Controls the placement of newly detected UEFI boot options.

## **Network Device BBS Priorities**

Sets the boot order sequence for PXE network devices.

#### **Hard Drive BBS Priorities**

Sets the boot order sequence for hard drive devices.

## **Save & Exit**

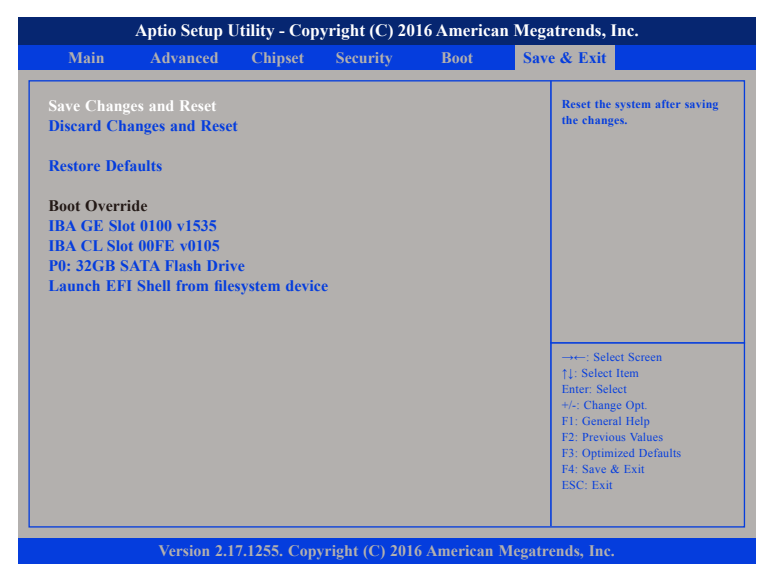

## **Save Changes and Reset**

To save the changes and reset, select this field then press <Enter>. A dialog box will appear. Confirm by selecting Yes.

## **Discard Changes and Reset**

To exit the Setup utility without saving the changes, select this field then press <Enter>. You may be prompted to confirm again before exiting.

## **Restore Defaults**

To restore the BIOS to default settings, select this field then press <Enter>. A dialog box will appear. Confirm by selecting Yes.

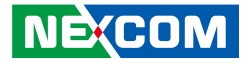

## **Boot Override**

T 1 1 1 1

To bypass the boot sequence from the Boot Option List and boot from a particular device, select the desired device and press <Enter>.

## **Launch EFI Shell from Filesystem Device**

To launch EFI shell from a filesystem device, select this field and press <Enter>.

L.

- 1

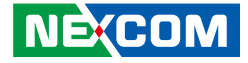

# **Appendix A: Power Consumption**

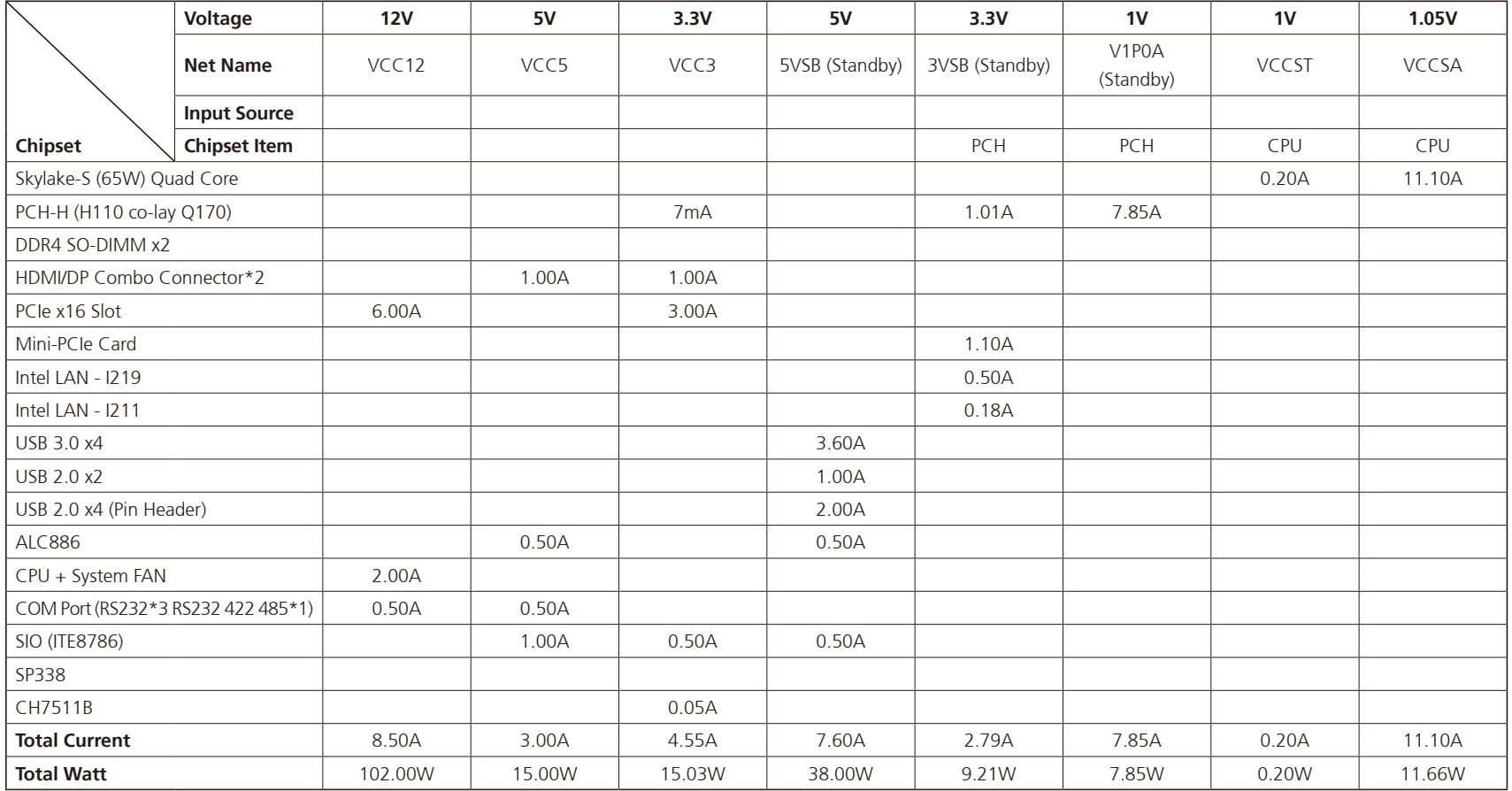

**NE**COM

h.
<u>e de la</u>

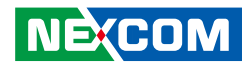

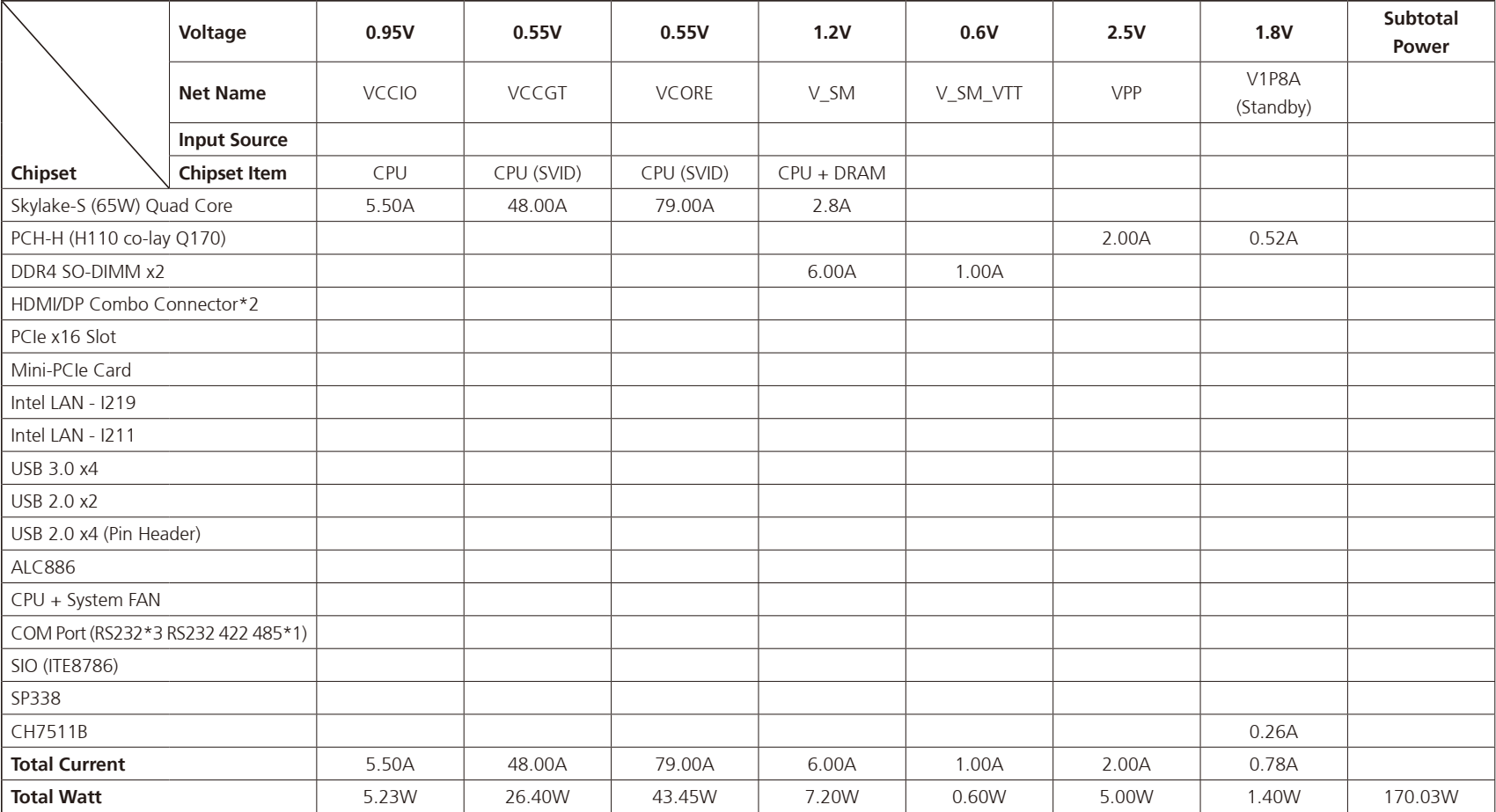

**NE**COM

I.